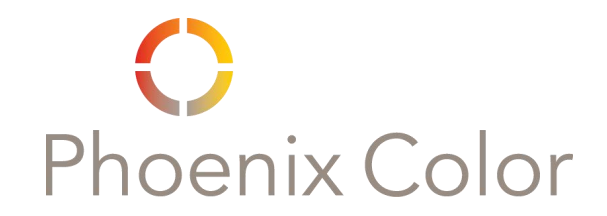

Our website, http://www.phoenixcolor.com/techinfo.html , contains this guide and the individual program settings.

Please download the desired program settings before proceeding.

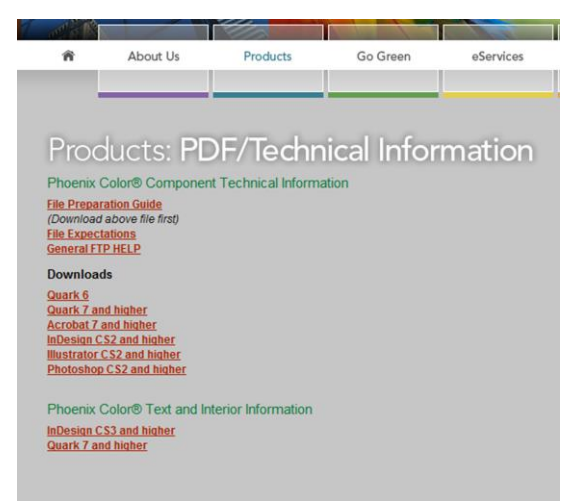

#### \*\*Please note:

- **The options shown throughout this guide assume that all bleed and trim marks are within the Document's Bleed or Page Size.**
- **Files are expected to contain accurate trim boxes and marks which represent dimensions other than those created with automatic registration, e.g., spine and or back space width, cover width, turn width, etc.**
- **Please adjust these settings as needed to account for all required bleeds and marks.**
- **Follow the binder's template for dimensions, mark placement, minimum bleed requirements and inside cover cut back requirements.**
- **Check all measurements and coordinates carefully. Elements intended to butt together should share coordinates.** *Sloppy* **design creates prints with visible issues, e.g., white gaps, unintentional overprints, etc.**
- **Do not use "Registration" color in place of Black.**
- **Do not use spot colors in place of process colors and vice versa.**
- **The maximum ink density we recommend is 320%.**
- **Our recommended** *rich* **Black values = C80 M70 Y70 K100**
- **Convert all RGB elements to CMYK before exporting to PDF.**
- **Check** *effective* **resolutions. Always account for any enlargements made to placed images (300ppi enlarged 200% within the layout = 150dpi)**
- **If possible, always view your layouts and PDFs using "Overprint Preview."**
- **Trapped files are not required. Please advise us if your PDF is trapped.**
- **Please preflight and check all color separations before submitting PDFs.**

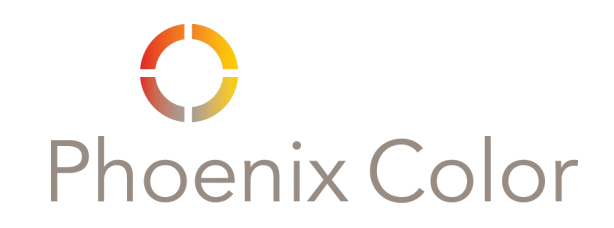

#### **Table of Contents**

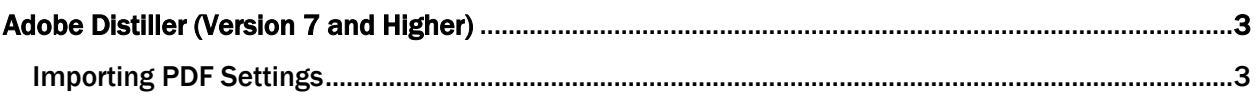

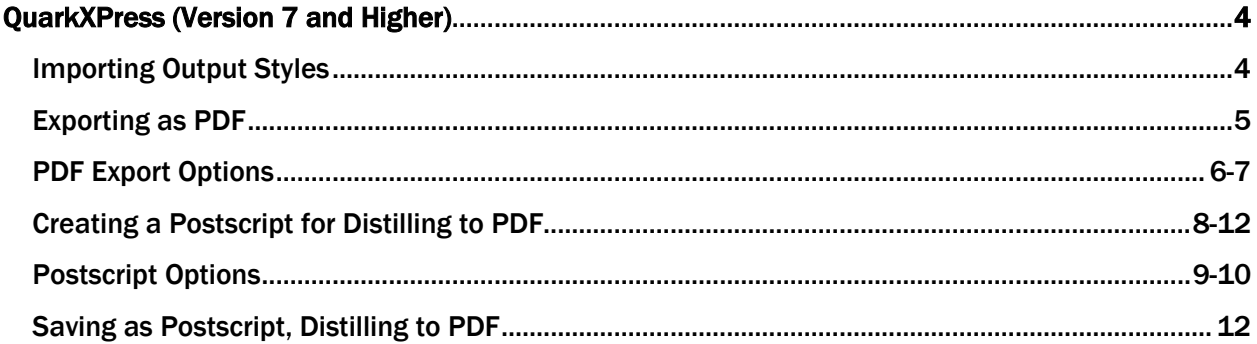

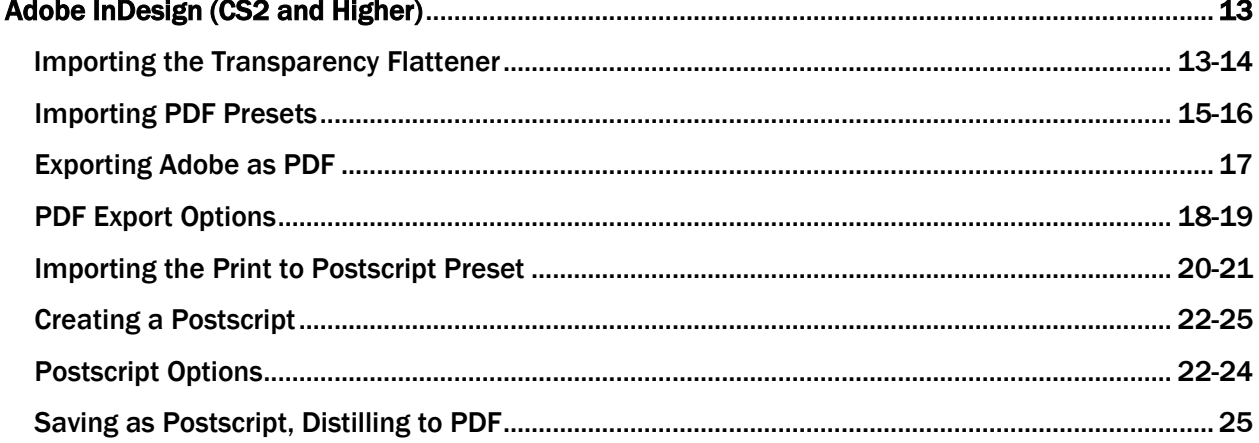

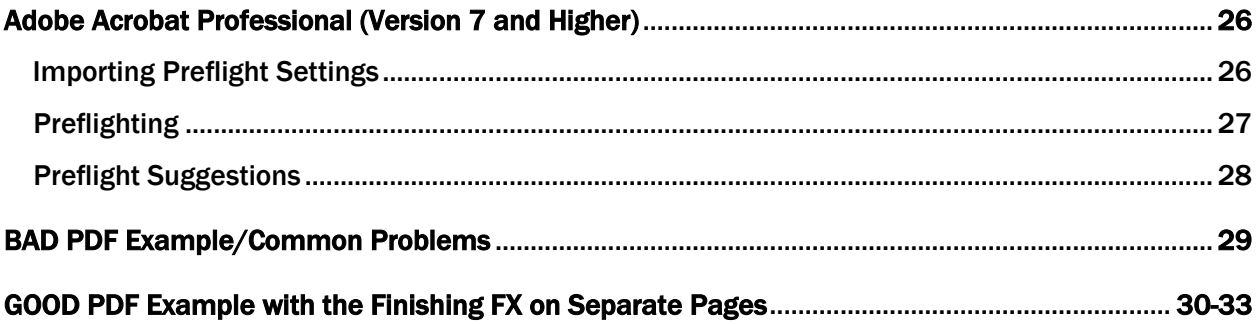

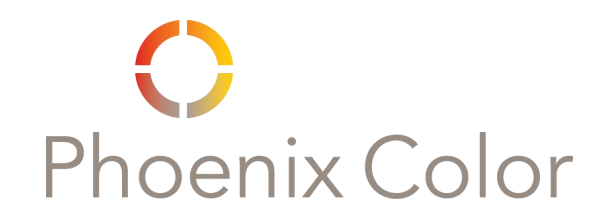

## Acrobat Distiller Importing PDF Settings

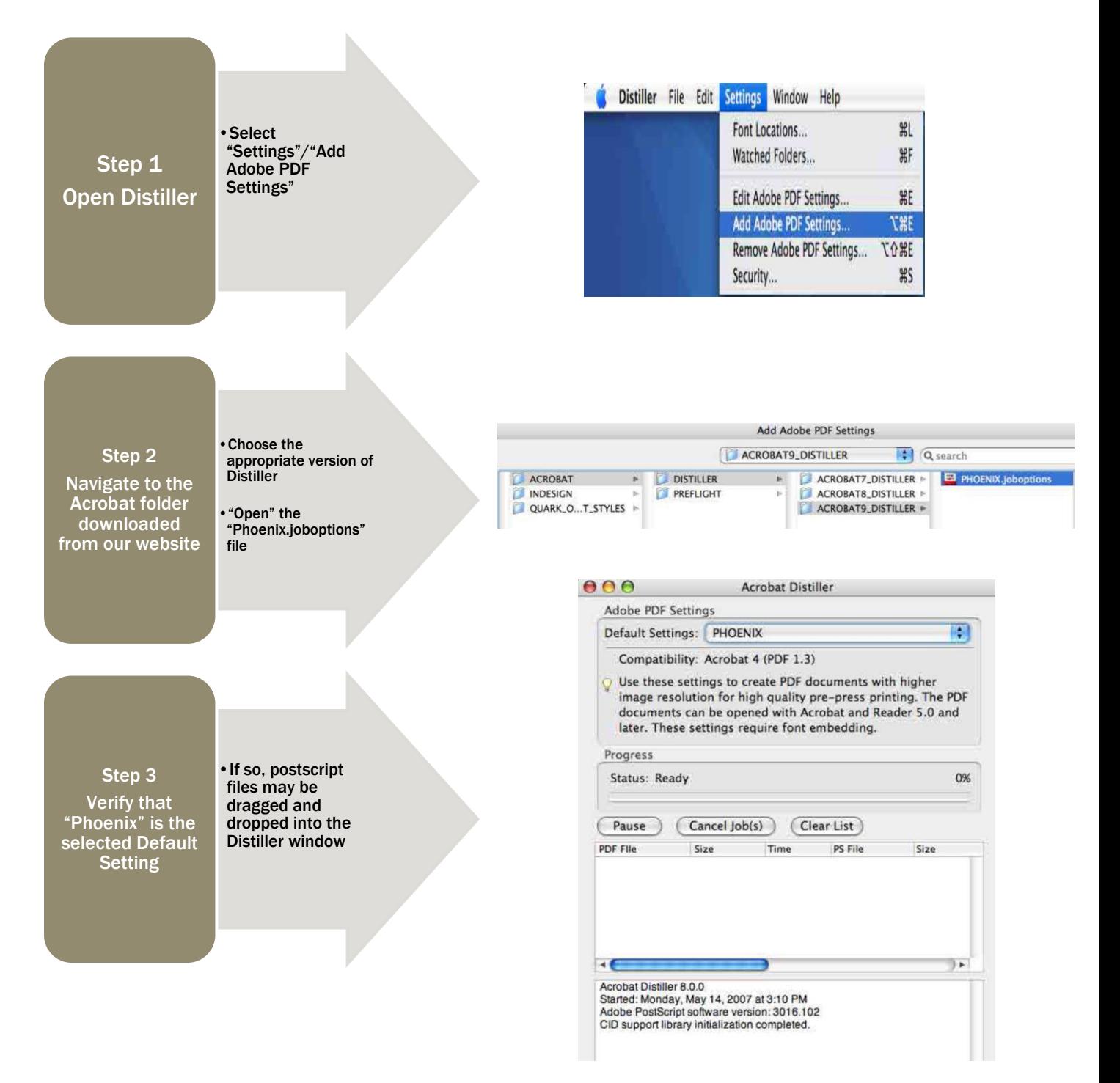

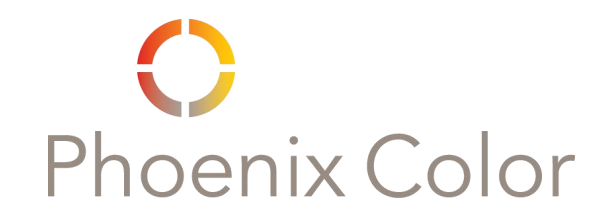

## Quark Importing Output Styles

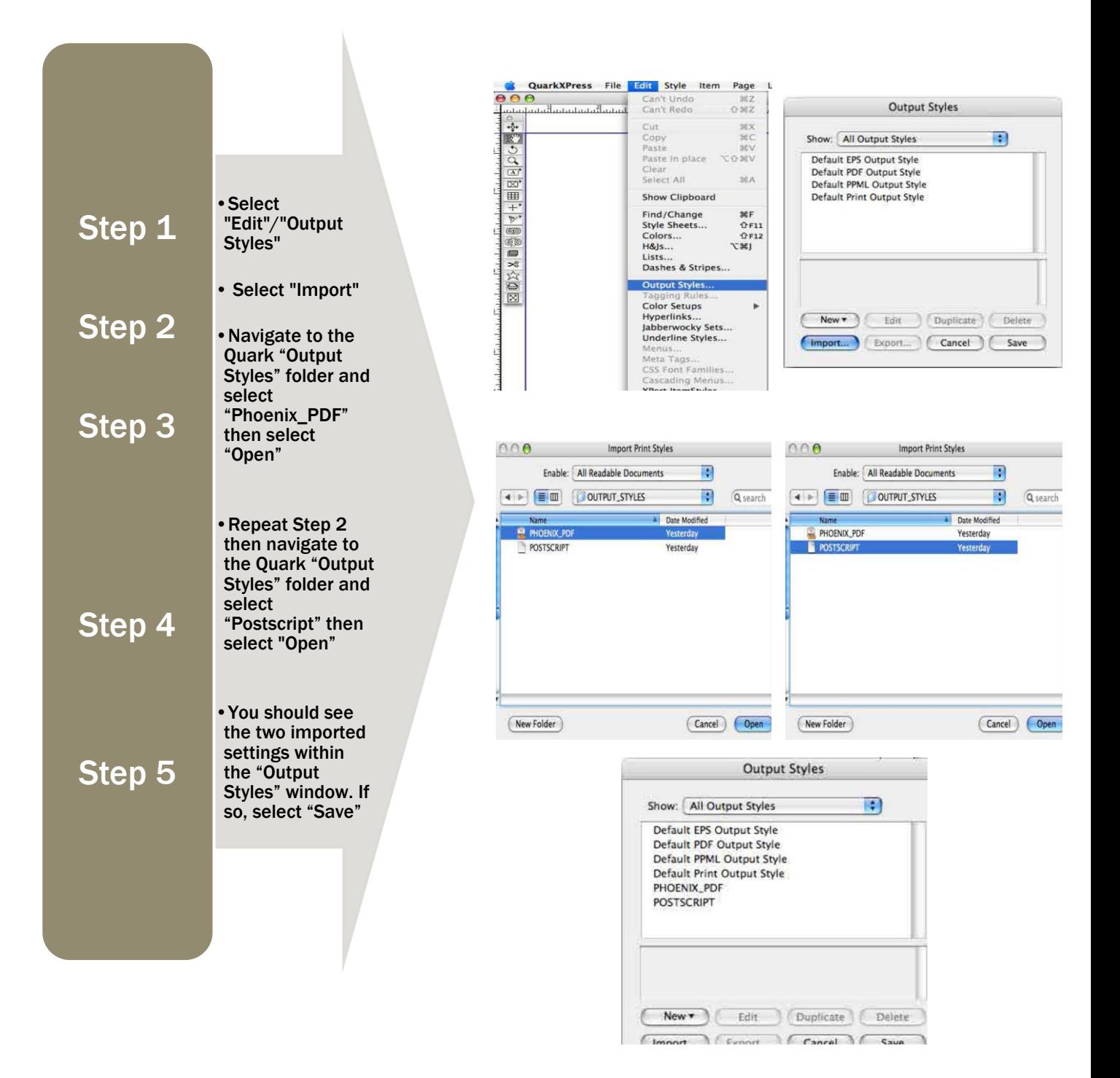

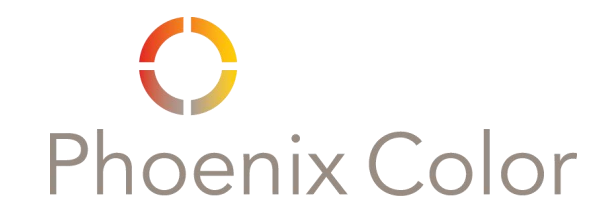

### Quark Exporting as PDF

*\*\* Convert ALL RGB content to CMYK before exporting \*\**

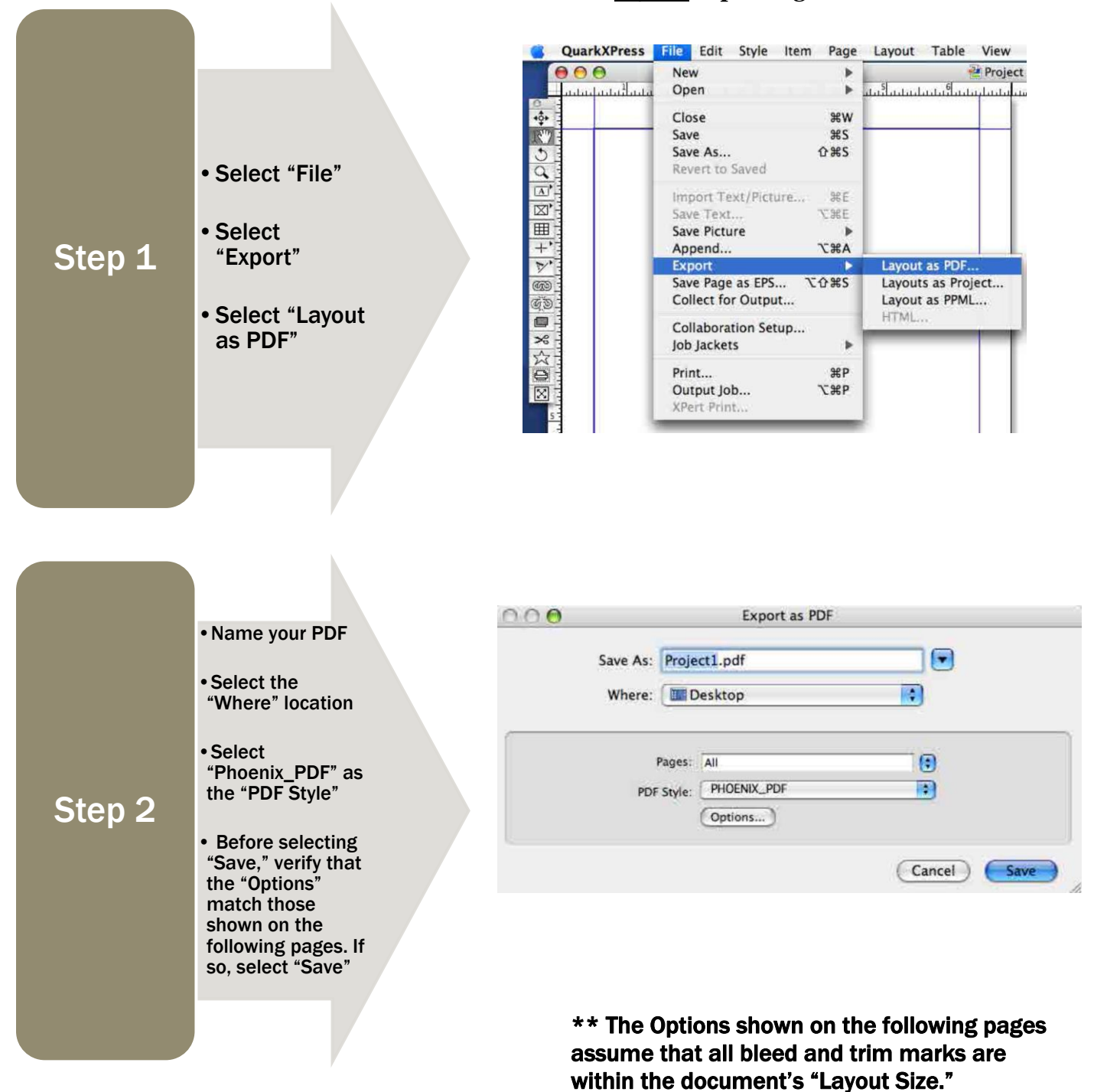

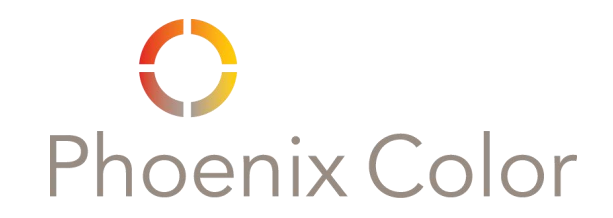

#### Quark Exporting as PDF (cont'd)

#### The Options shown on the following pages assume that all bleed and trim marks are within the document's "Layout Size."

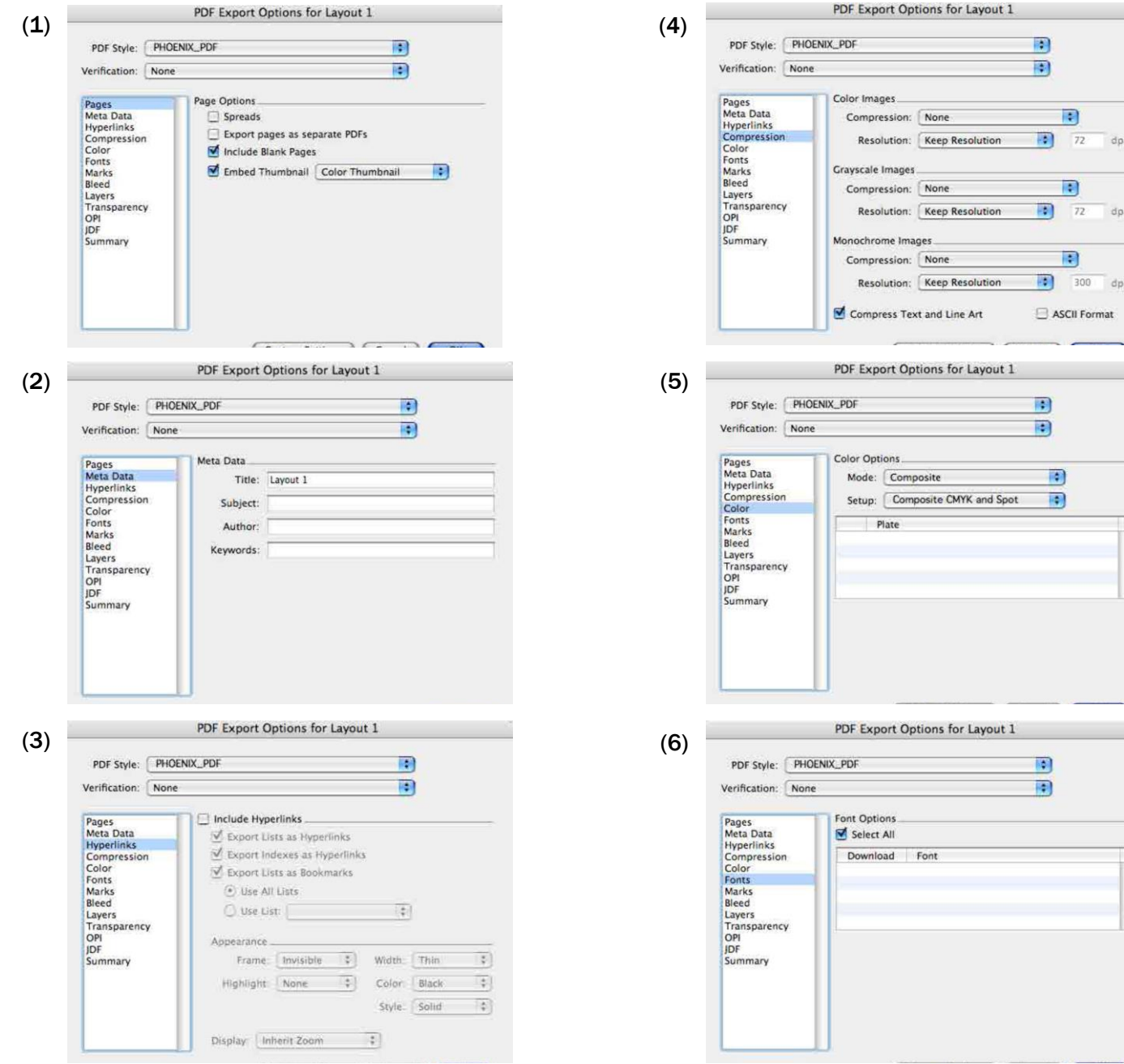

#### "PHOENIX\_PDF" OPTIONS 1 of 4 "PHOENIX\_PDF" OPTIONS 2 of 4

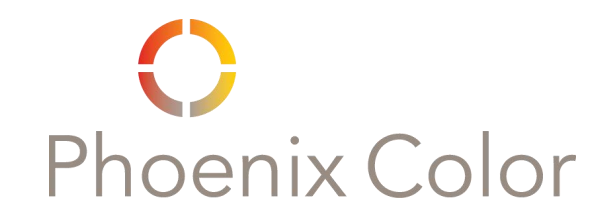

#### **Quark** Exporting as PDF (cont'd)

#### The Options shown on the following pages assume that all bleed and trim marks are within the document's "Layout Size."

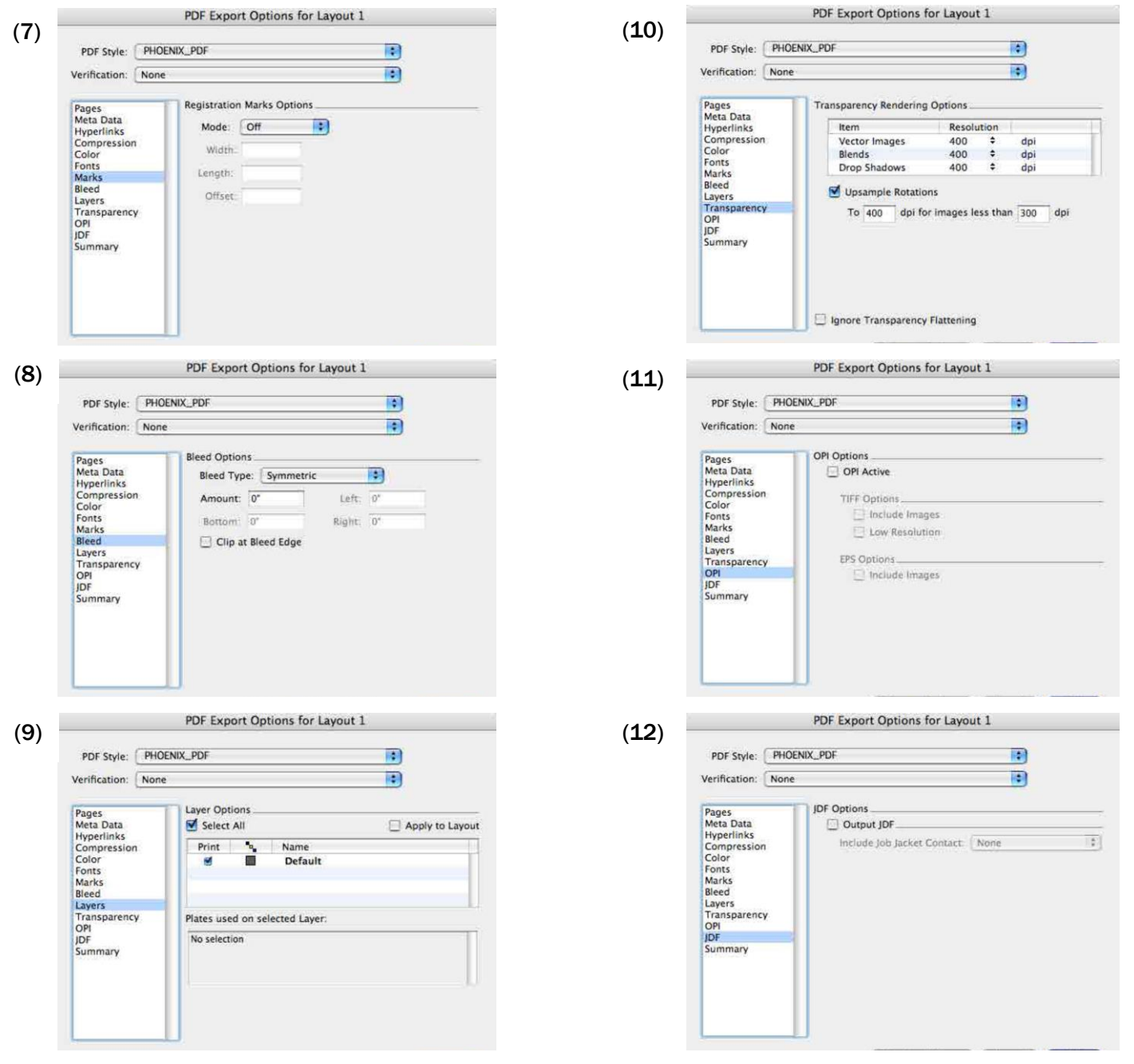

#### "PHOENIX\_PDF" OPTIONS 3 of 4 "PHOENIX\_PDF" OPTIONS 4 of 4

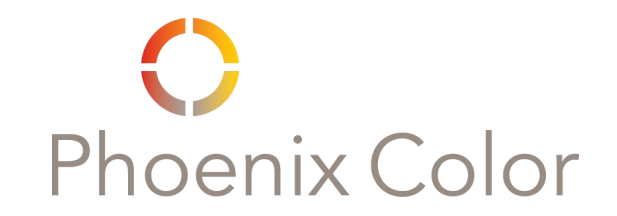

### Quark Creating a Postscript

*For Distilling to PDF* 

*\*\* Convert ALL RGB content to CMYK before printing to postscript. \*\** 

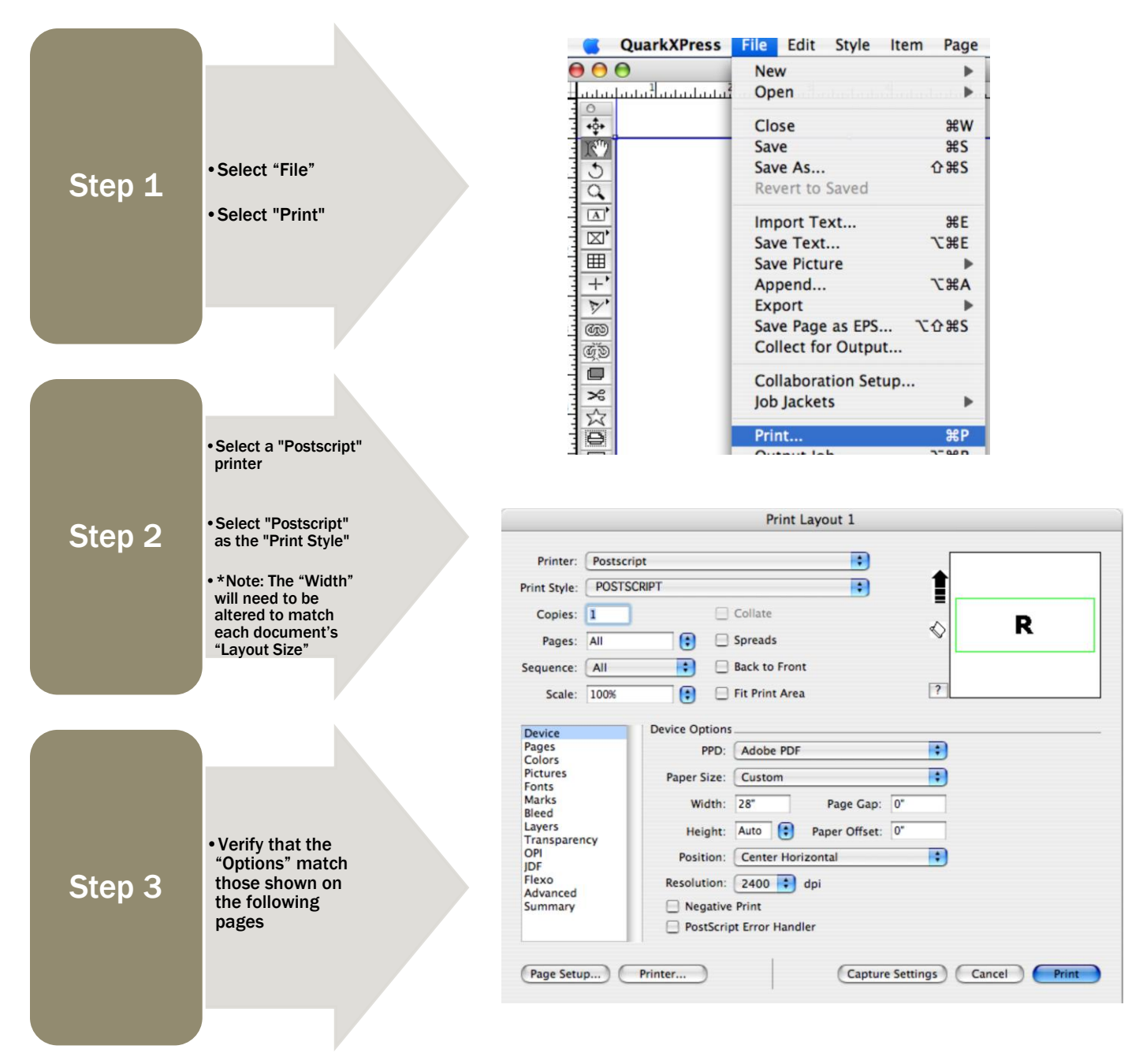

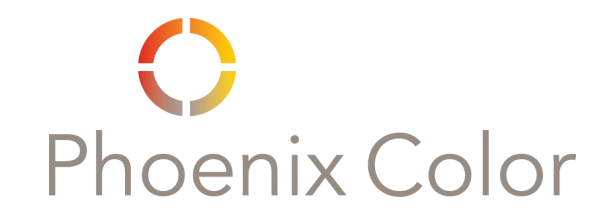

#### **Quark** Creating a Postscript *For Distilling to PDF*  (cont'd)

*\*\* The Options shown assume that all bleed and trim marks are within the document's "Layout Size." \*\**

OPTIONS 1 of 4 OPTIONS 2 of 4

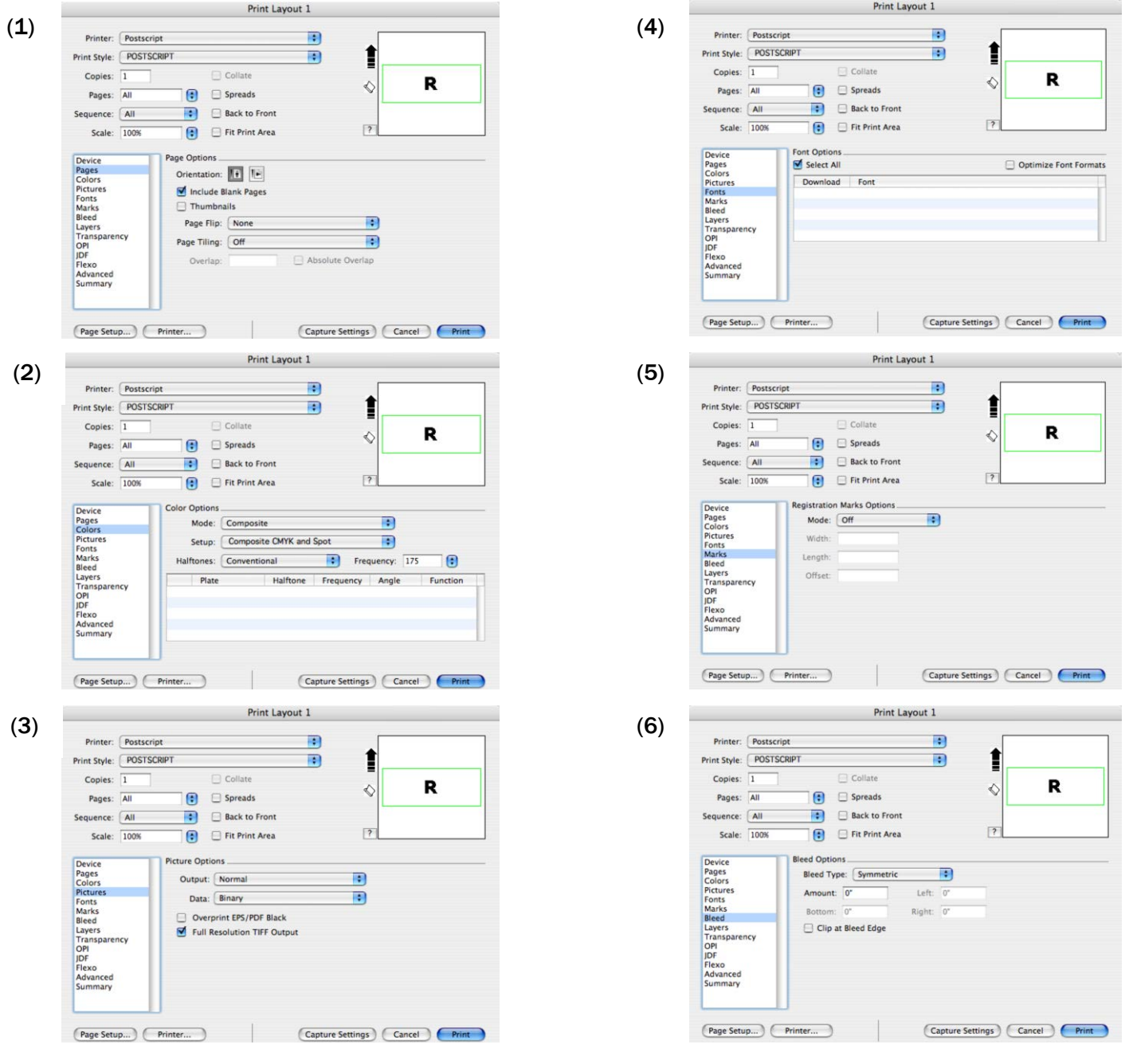

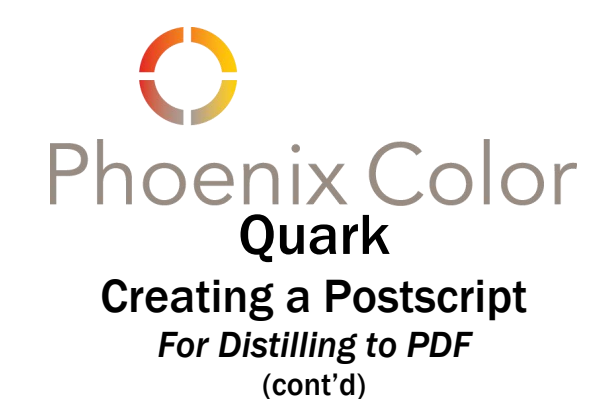

*\*\* The Options shown assume that all bleed and trim marks are within the document's "Layout Size." \*\**

#### Print Layout 1  $(7)$  (10) Printer: Postscript m Î Print Style: POSTSCRIPT  $\blacksquare$ ੋ Print Style: POSTSCRIPT Ð Copies:  $\boxed{1}$  $\Box$  Collate Copies:  $\boxed{1}$  $\Box$  Collate R  $\Diamond$ **D** ♦  $\boxed{\bullet}$   $\Box$  Spreads Pages: All Pages: All **a** Fi Spreads Sequence: All  $\left| \bullet \right|$  Back to Front Sequence: All  $\left\vert \bullet\right\vert$  Back to Front Scale: 100%  $\bigcirc$   $\bigcirc$  Fit Print Area  $\sqrt{2}$  $\overline{P}$ Scale: 100%  $\bigcirc$   $\qquad \qquad$  Fit Print Area Device<br>Pages<br>Colors<br>Fonts<br>Fonts<br>Fonts<br>Tanaparency<br>DP<br>IDF<br>Advanced<br>Summary Device<br>Pages<br>Colors<br>Fonts<br>Fonts<br>Fonts<br>Beled<br>Layers<br>OPI<br>JDF<br>JRDF<br>Advanced<br>Summary **IDE Ontions** Layer Options Output JDF Select All Apply to Layou Include Job Jacket Contact: None  $\overline{\mathcal{L}}$ Print **by** Name Plates used on selected Laver No selection Page Setup... ) (Printer...) Capture Settings Cancel Print Page Setup... ) ( Printer... ) Capture Settings Cancel Print Print Layout 1  $(8)$  (11) Printer: Postscript  $\blacksquare$ Î Print Style: POSTSCRIPT  $\blacksquare$ î Print Style: POSTSCRIPT  $\blacksquare$ Copies:  $\boxed{1}$ Collate Copies:  $\boxed{1}$ Collate  $\mathbf R$ R  $\Diamond$  $\Diamond$ **D** Spreads Pages: All  $\boxed{\bullet}$  Spreads Pages: All Sequence: All  $\blacksquare$ Back to Front Sequence: All  $\boxed{\bullet}$  Back to Front  $\overline{12}$  $\overline{\bigcirc}$   $\Box$  Fit Print Area  $\overline{P}$ Scale:  $\boxed{100\%}$  $\bigoplus$  Fit Print Area Scale: 100% Device<br>Pages<br>Pictures<br>Pictures<br>Fonts<br>Tompages<br>Super<br>OPI<br>DF<br>DERXO<br>Advanced<br>Summary **Flexographic Scale Options** Device<br>Pages<br>Colors<br>Pictures<br>Fonts<br>Marks<br>Bleed Transparency Rendering Options Width: 100% Item Item<br>Vector Images<br>Blends<br>Drop Shadows Height:  $\boxed{100\%}$ 400 400  $\approx$  $dp$ Size:  $\boxed{0$ riginal: 28" x 11" Bleed<br>Layers<br>Transpare<br>OPI<br>JDF<br>Flexo<br>Advanced<br>Summary Upsample Rotations Soaled:  $28" \times 11'$ To  $\boxed{400}$  dpi for images less than  $\boxed{300}$  dpi gnore Transparency Flattening Page Setup... ) Printer... ) Capture Settings (Cancel Print Page Setup... Printer... Capture Settings Cancel Print Print Layout 1  $(9)$   $(12)$ Printer: Postscript Ð Print Style: POSTSCRIPT 1 Print Style: POSTSCRIPT  $\blacksquare$ Î  $\blacksquare$ Copies:  $\boxed{1}$ Collate Copies:  $\boxed{1}$ Collate  $\, {\bf R}$  $\Diamond$ R  $\Diamond$  $\bigcirc$  Spreads Pages: All Pages: All Spreads Sequence: All  $\bullet$  Back to Front Sequence: All **Back to Front**  $\boxed{?}$  $\overline{?}$ Scale: 100%  $\bigoplus$  Fit Print Area Scale: 100% Fit Print Area Device<br>Pages<br>Colors<br>Fonts<br>Fonts<br>Fonts<br>Fonts<br>Layers<br>OPI<br>DF<br>Advanced<br>Summary **Advanced Option:** OPI Option: Device<br>Pages<br>Colors<br>Pictures<br>Fonts<br>Marks<br>Bleed<br>Transpar<br>OPI<br>JDF<br>Flexo<br>Advance OPI Active PostScript Level: PostScript Level 3  $\blacksquare$ TIFF Options<br>
<u>V</u> Include Images Low Resolution EPS Options Include Images Page Setup.... ) Printer... Capture Settings Cancel (Page Setup...) Printer... ) Capture Settings (Cancel Print

#### OPTIONS 3 of 4 OPTIONS 4 of 4

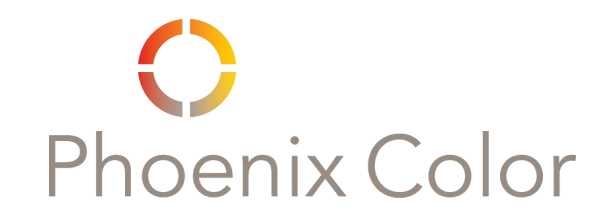

# Quark Creating a Postscript

*For Distilling to PDF (cont'd)*

*\*\* Convert ALL RGB content to CMYK before printing to postscript. \*\** 

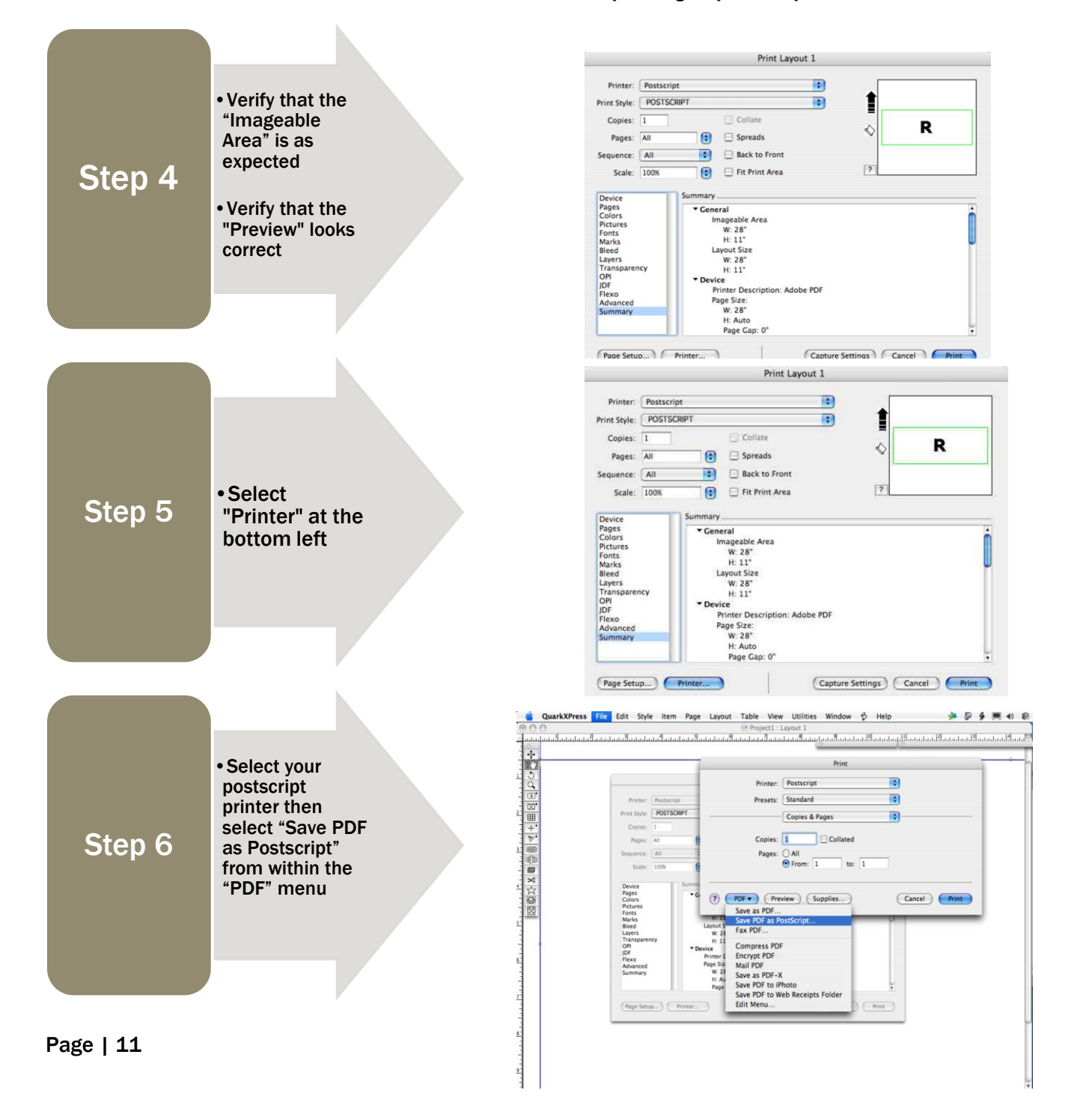

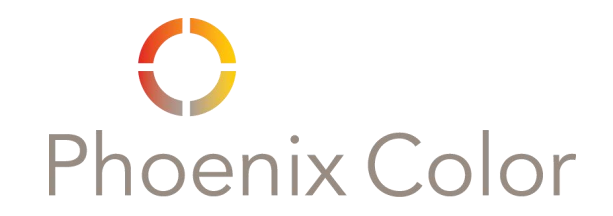

## Quark Creating a Postscript

*For Distilling to PDF* 

*(cont'd)*

*\*\* Convert ALL RGB content to CMYK before printing to postscript. \*\**

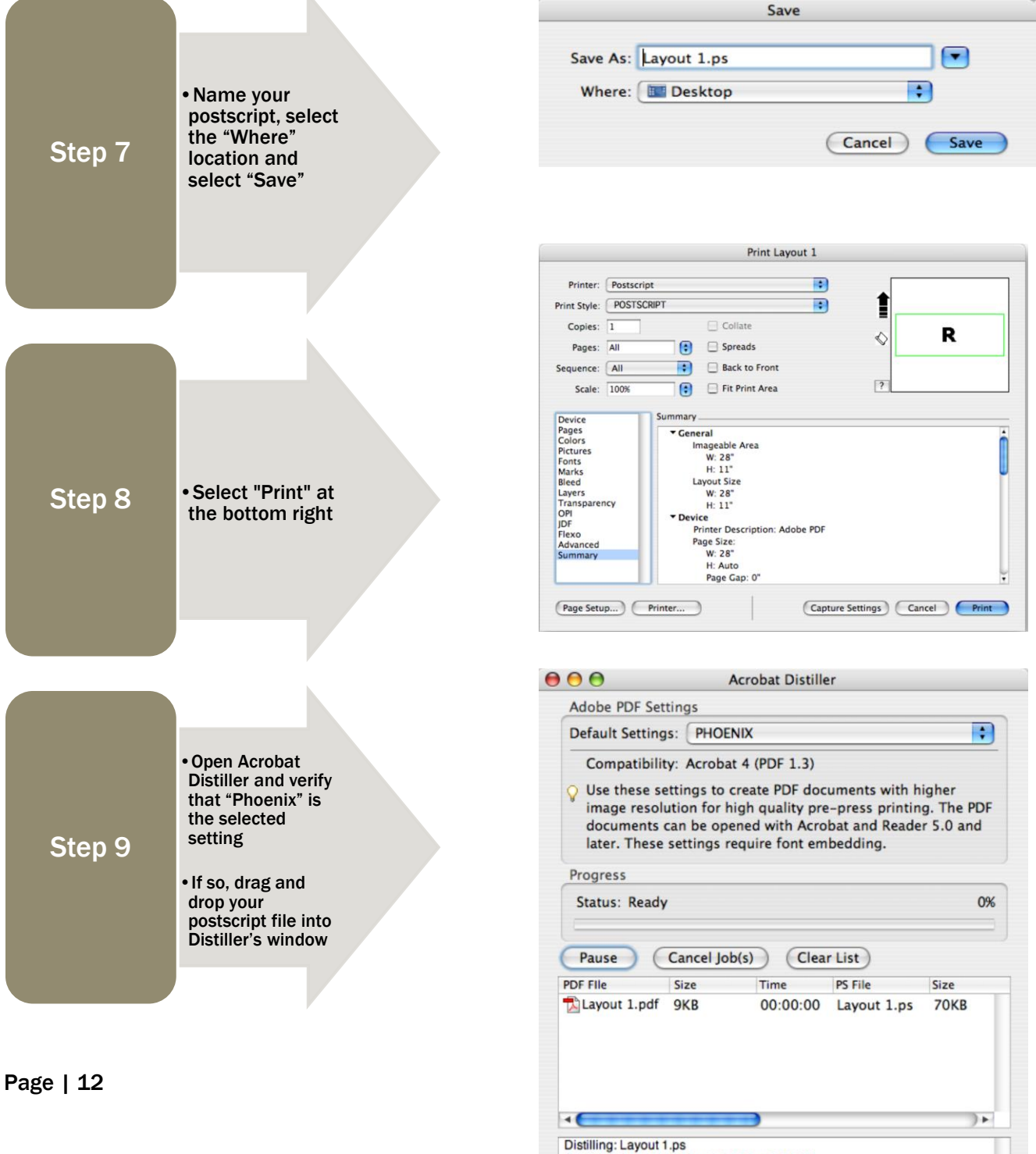

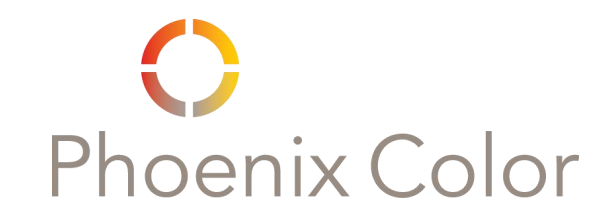

## InDesign Importing the Transparency Flattener

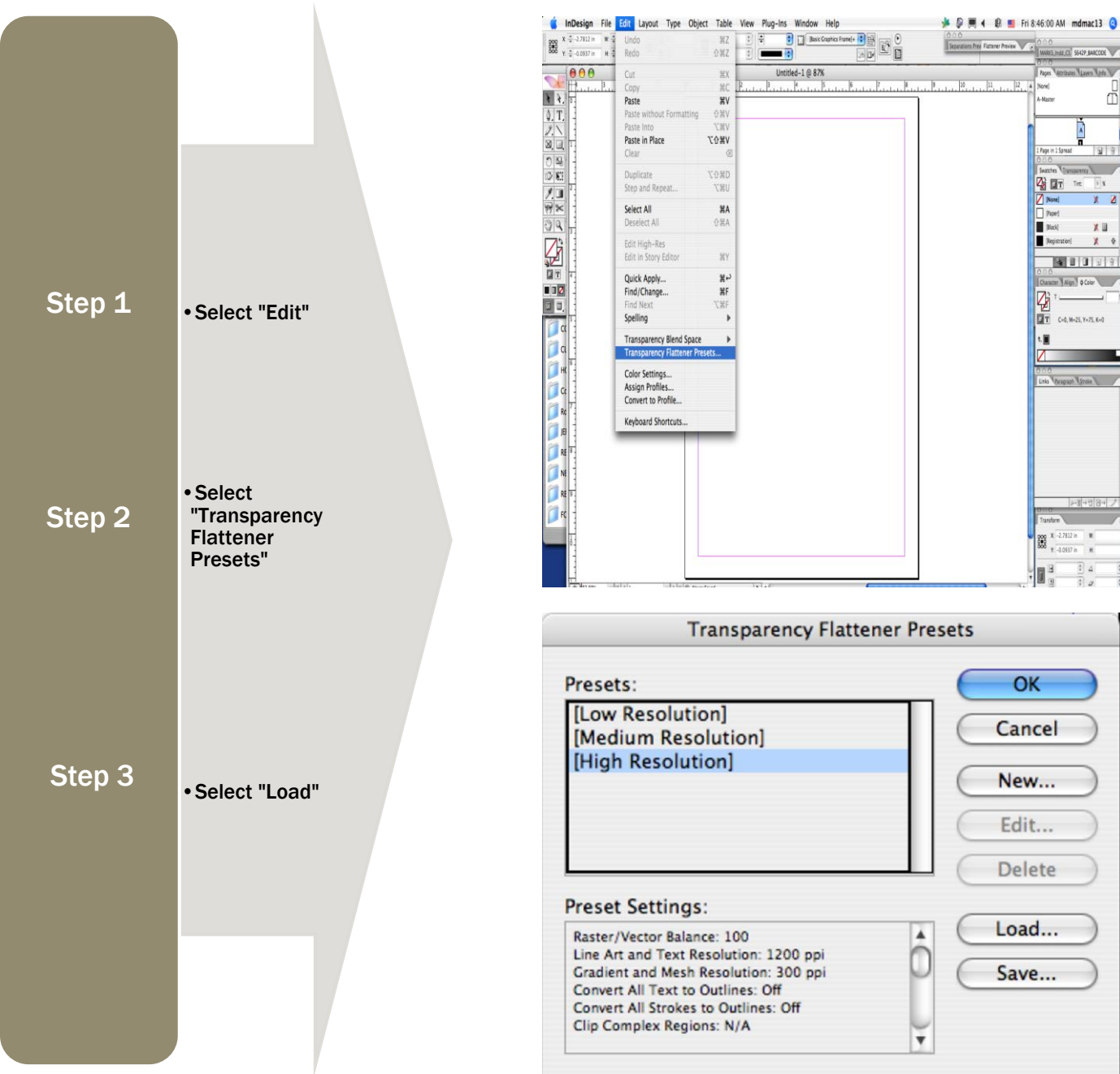

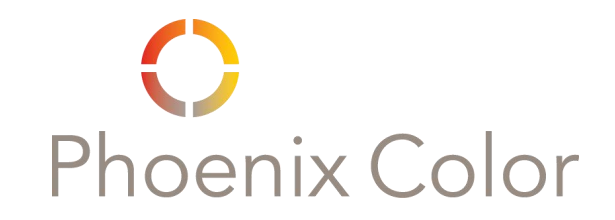

### InDesign Importing the Transparency Flattener

(cont'd)

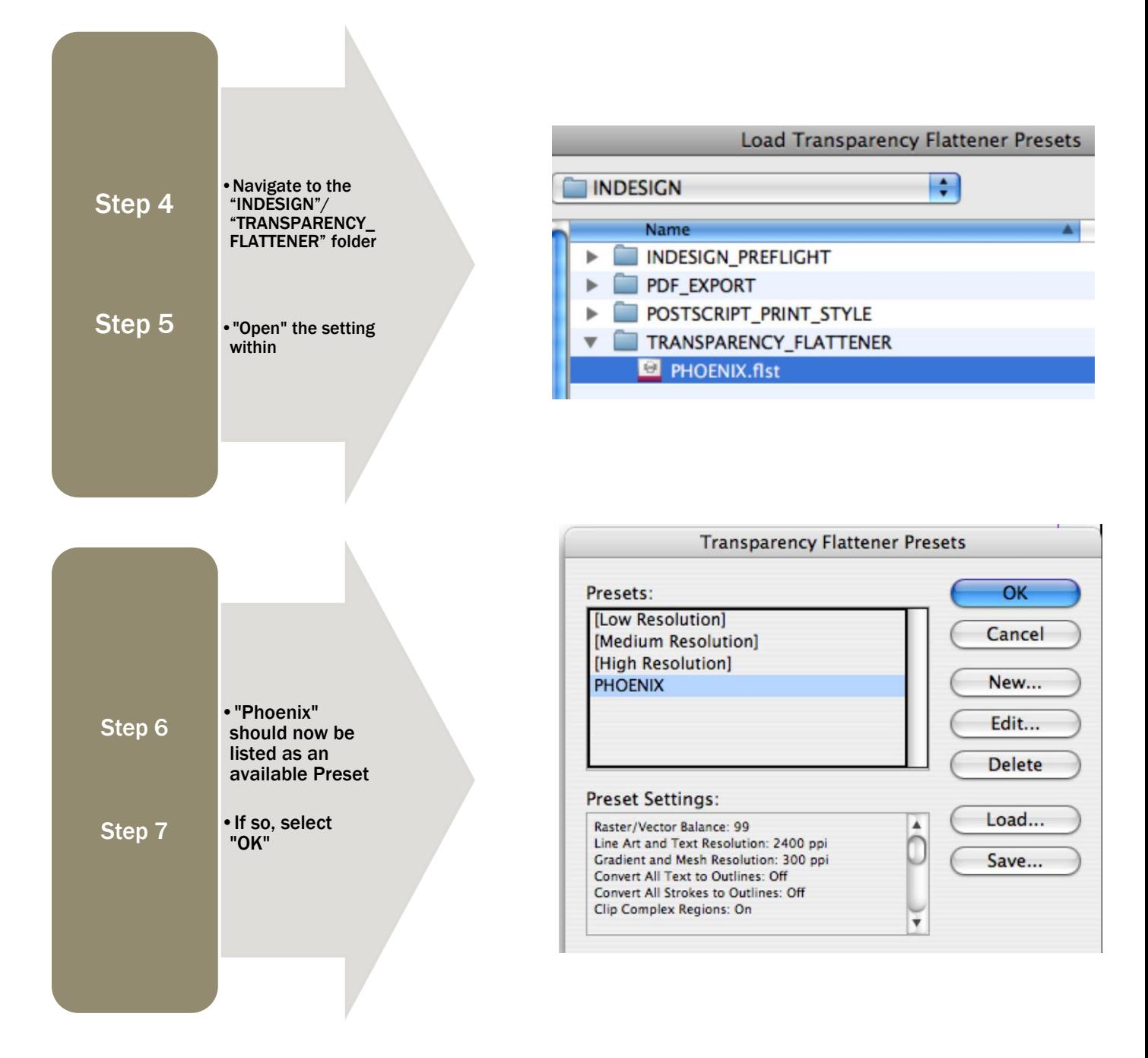

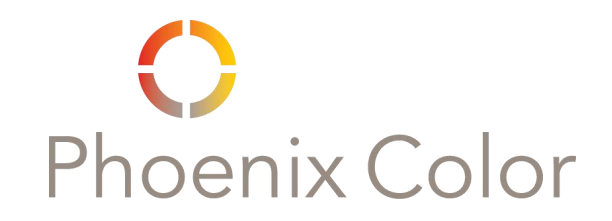

### InDesign Importing the Adobe PDF Preset

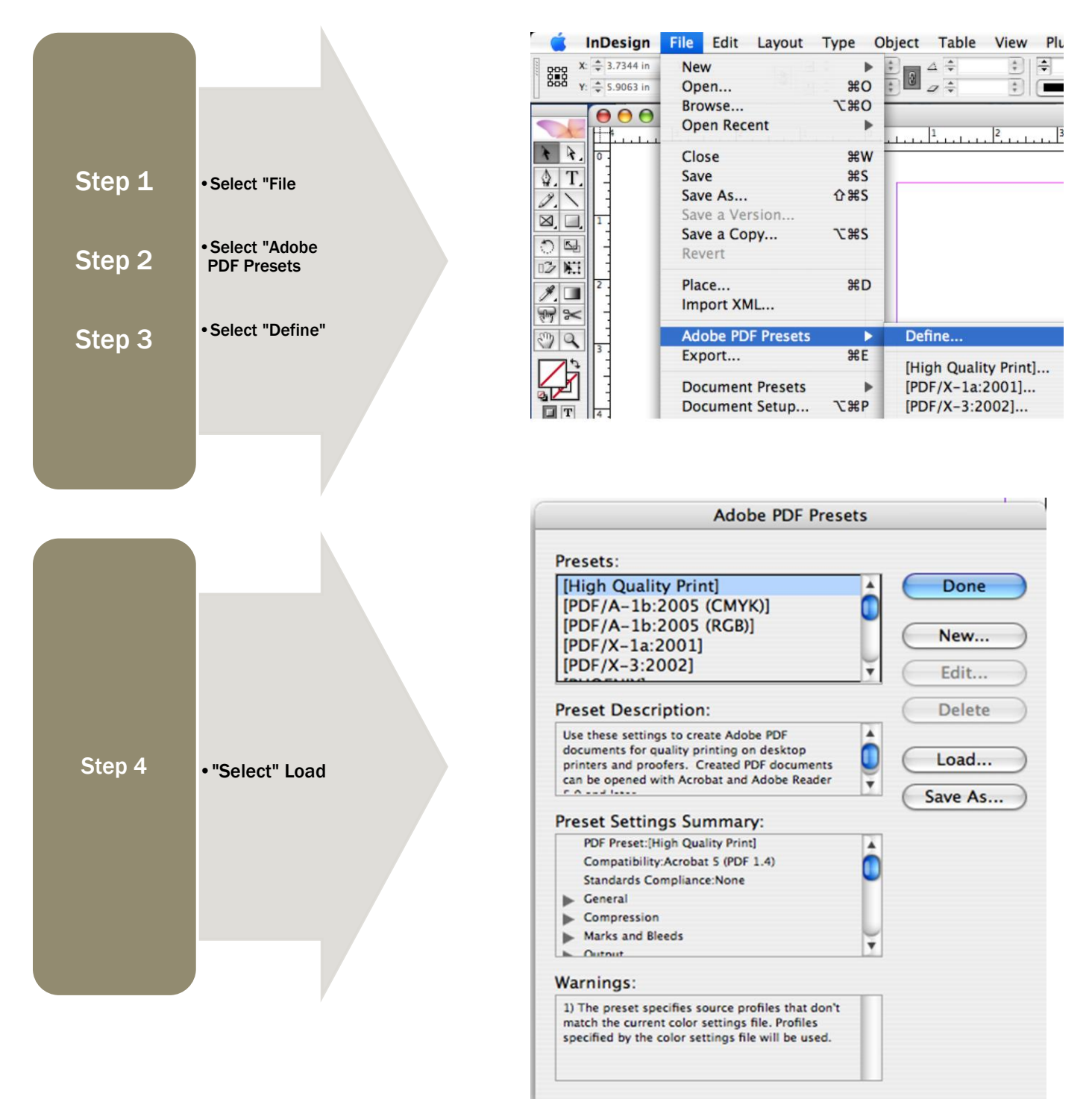

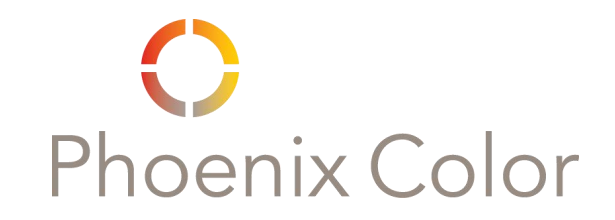

## InDesign Importing the Adobe PDF Preset

(cont'd)

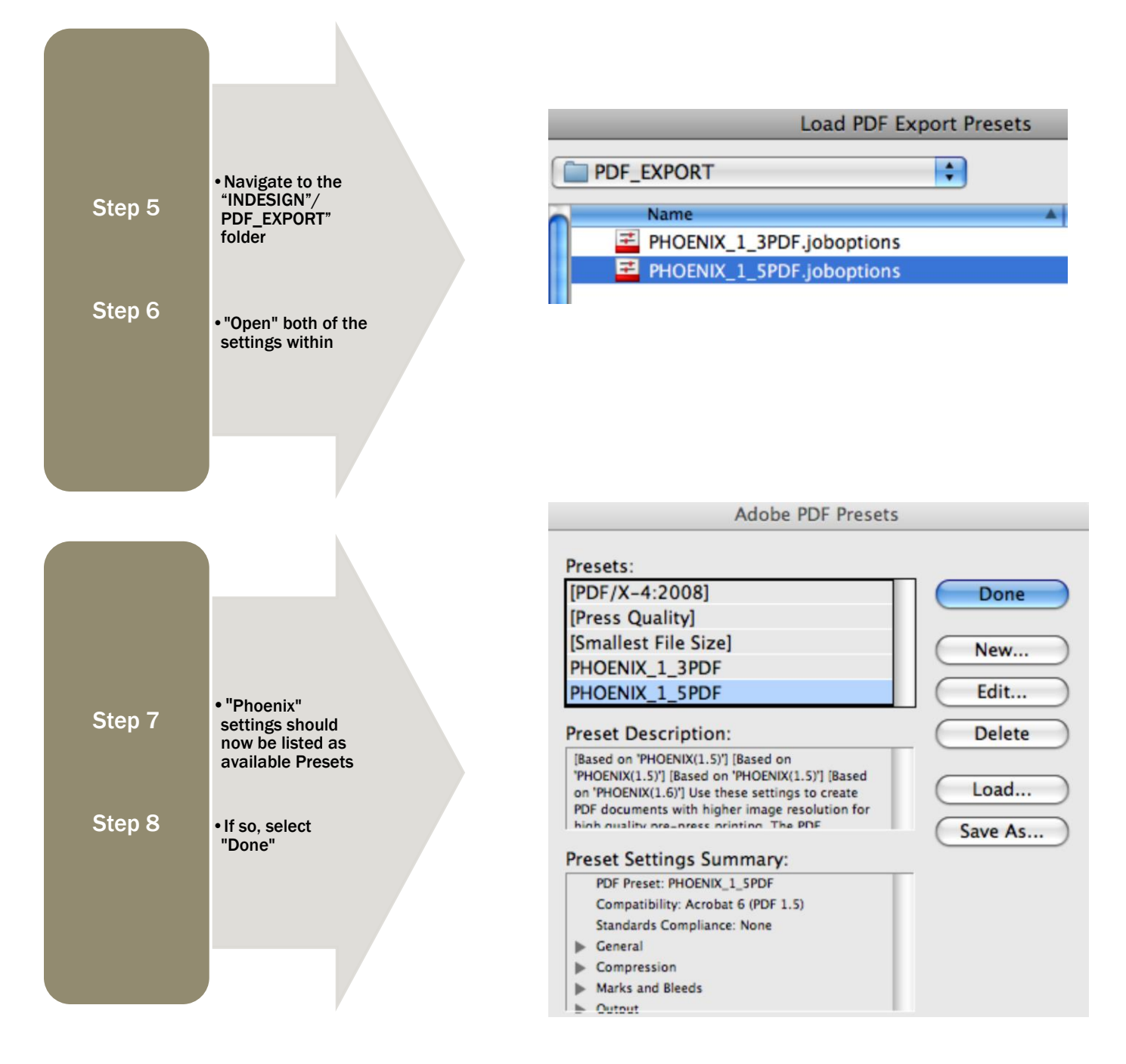

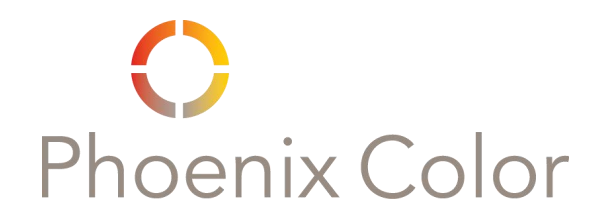

## InDesign Exporting as Adobe PDF

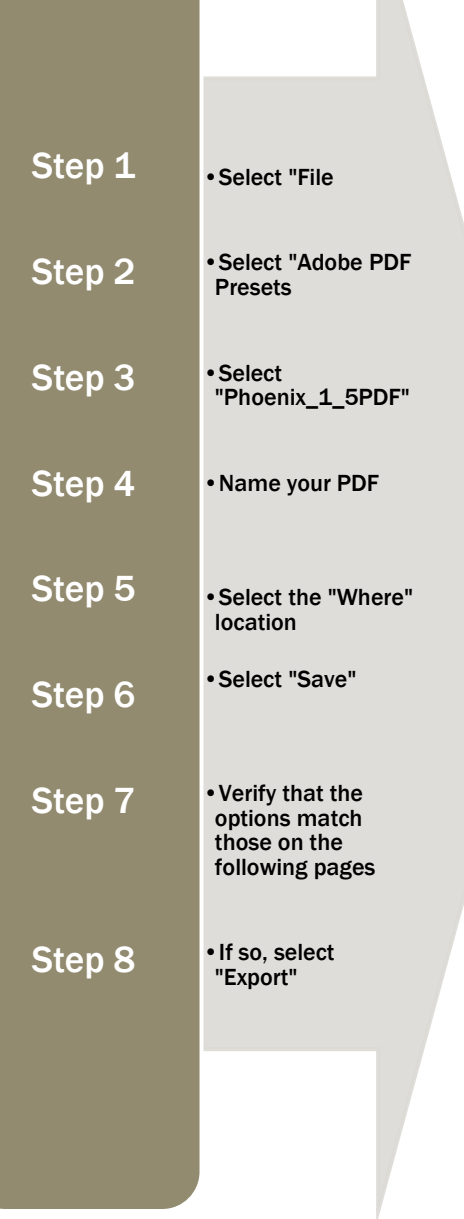

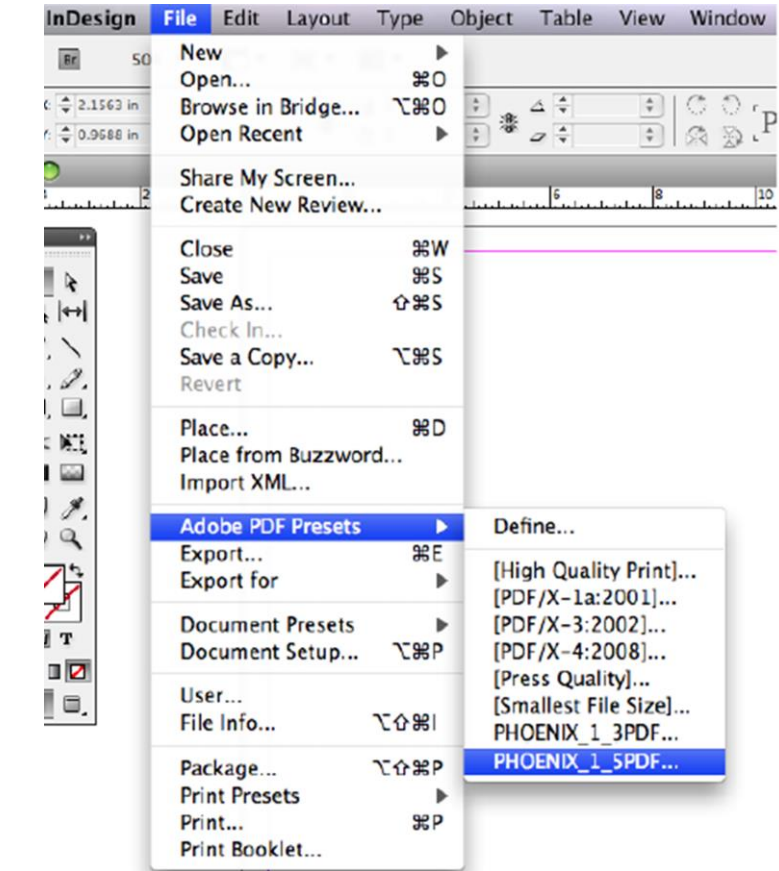

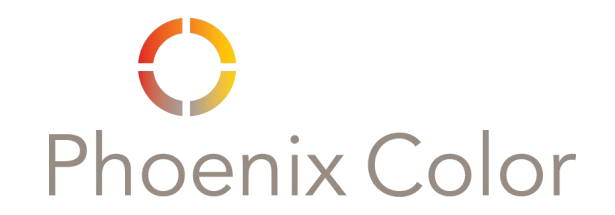

## InDesign PDF Export 1.5 Options

**\*\* The options shown assume that all bleed and trim marks are within the "Document Bleed Settings." \*\*** 

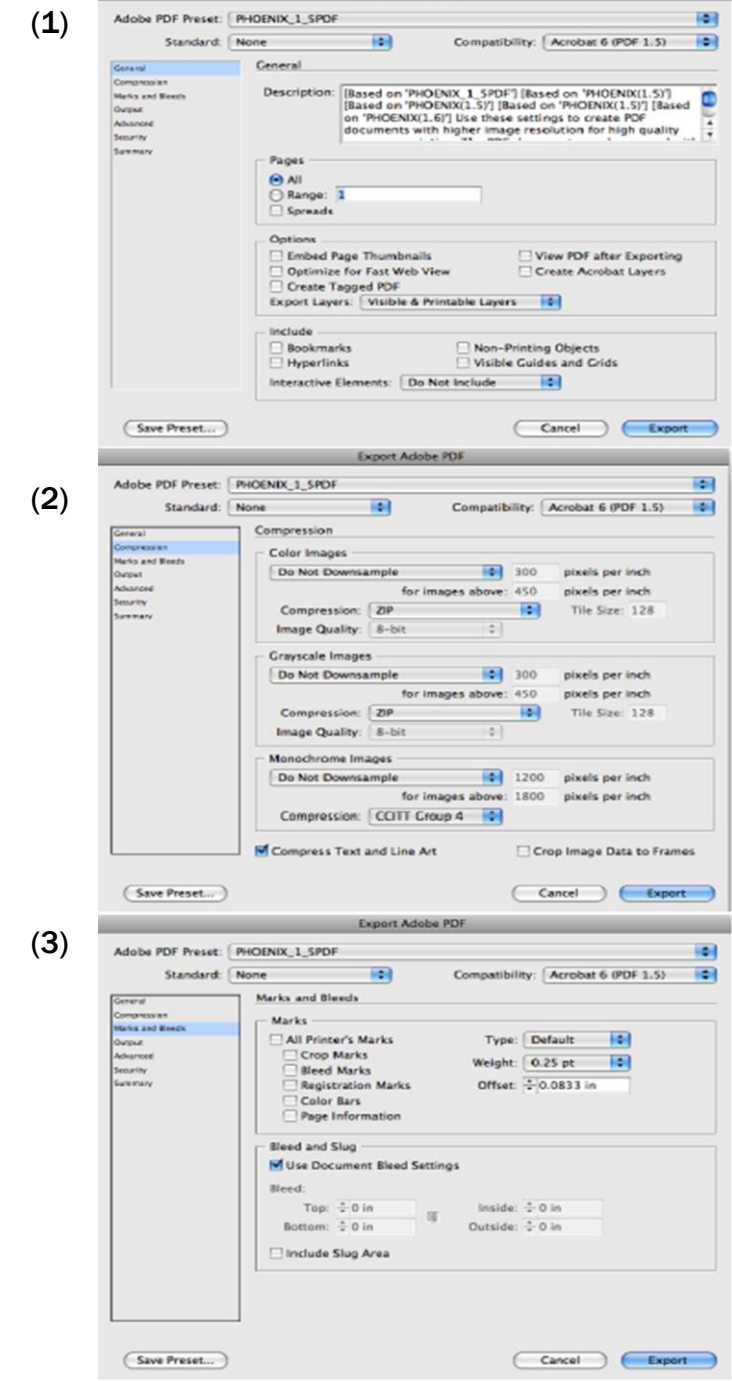

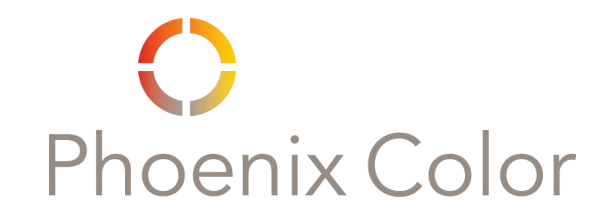

### InDesign PDF Export 1.5 Options

(cont'd)

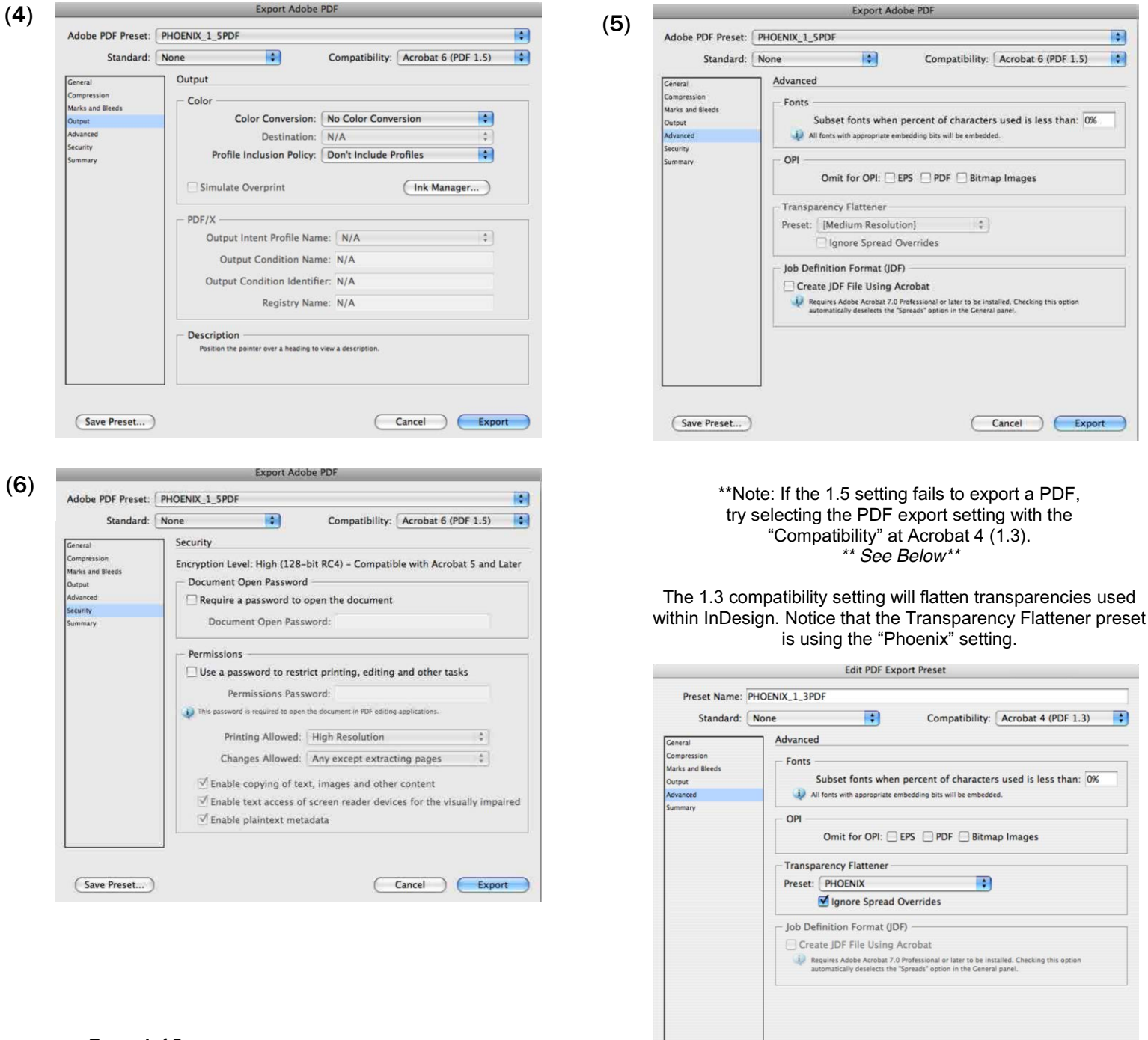

Cancel OK

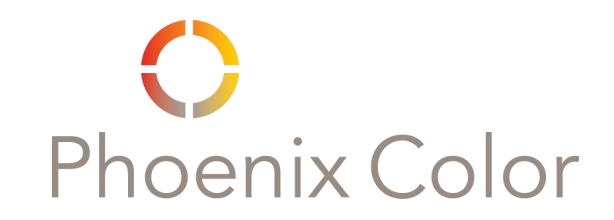

### InDesign Importing the Print to Postscript Preset

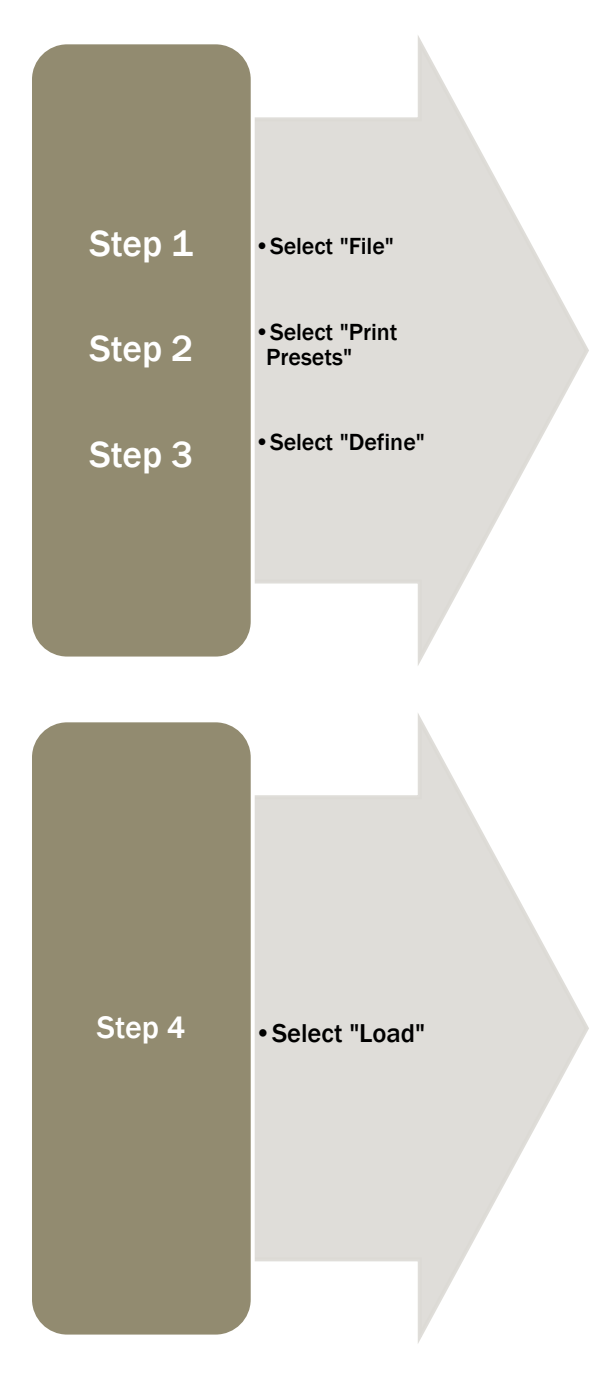

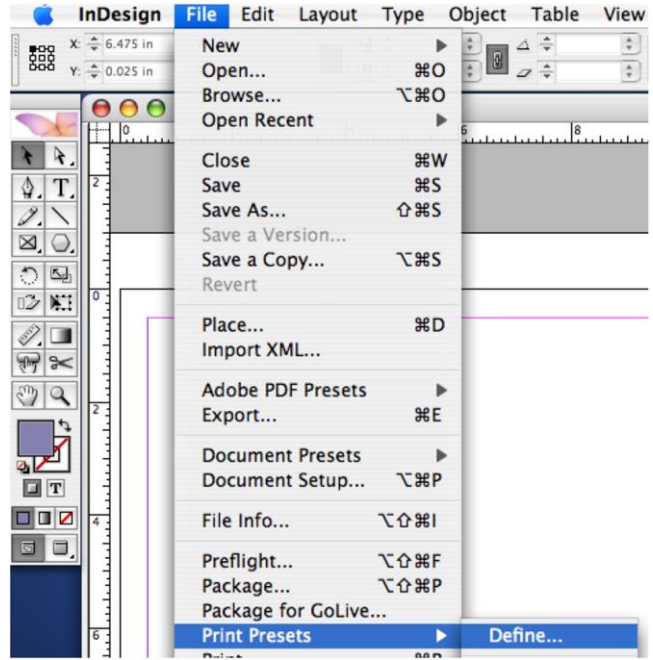

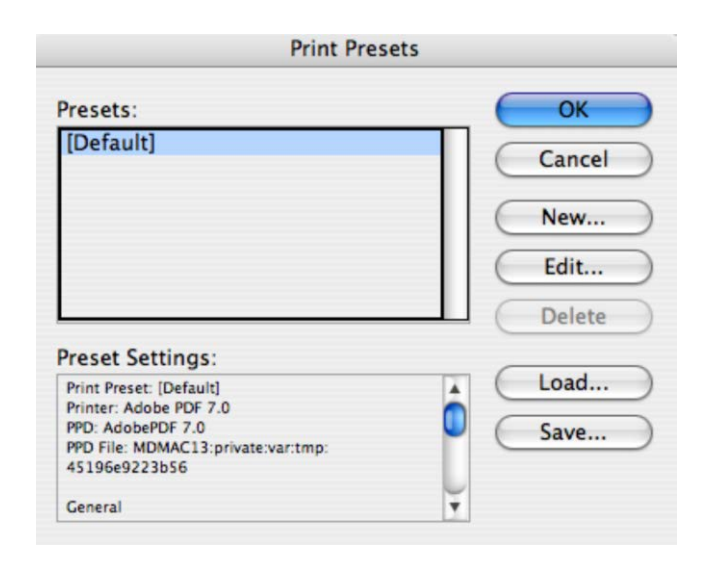

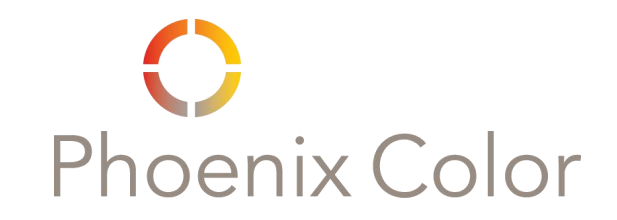

#### InDesign Importing the Print to Postscript Preset

(cont'd)

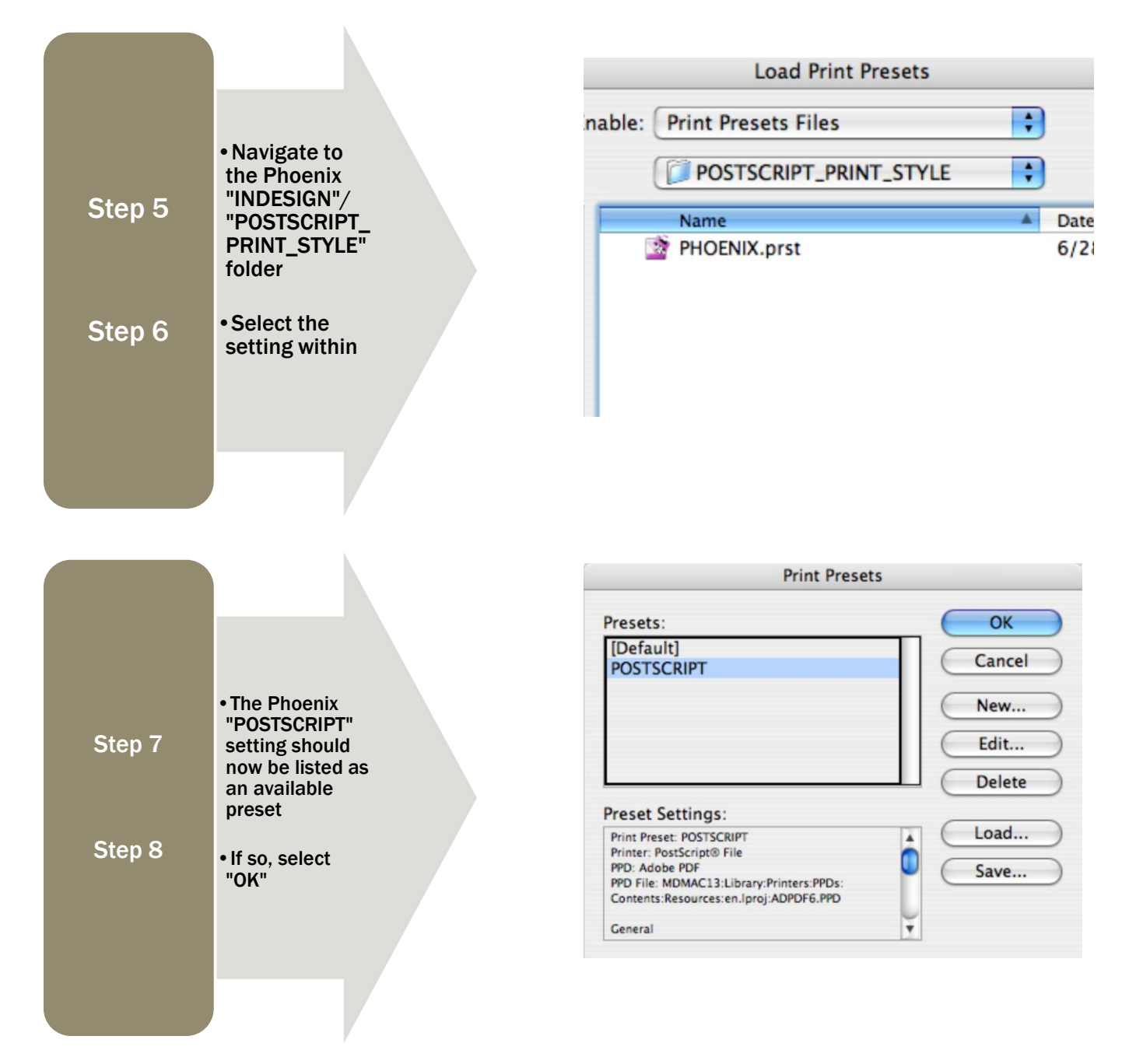

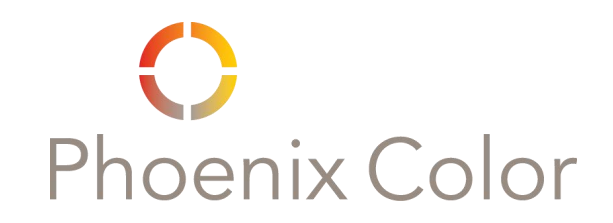

## InDesign Crating a Postscript

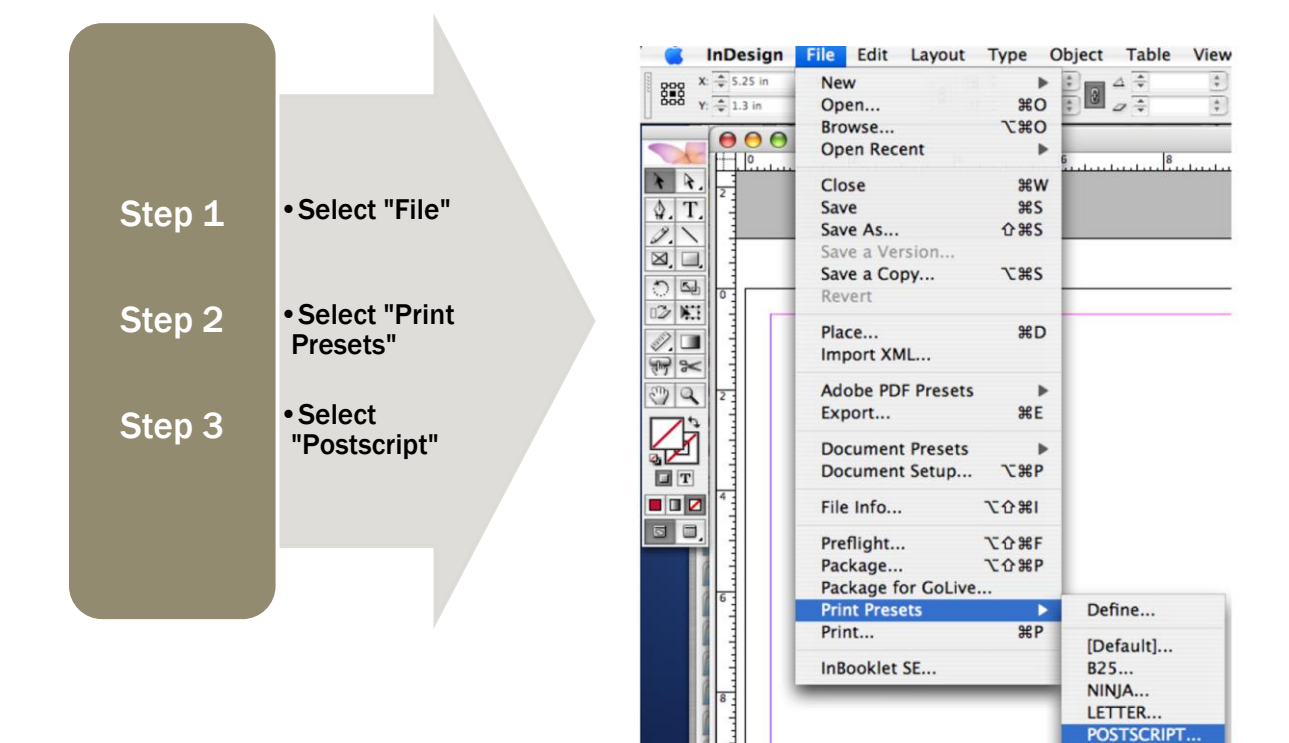

#### InDesign Printing to Postscript **Options**

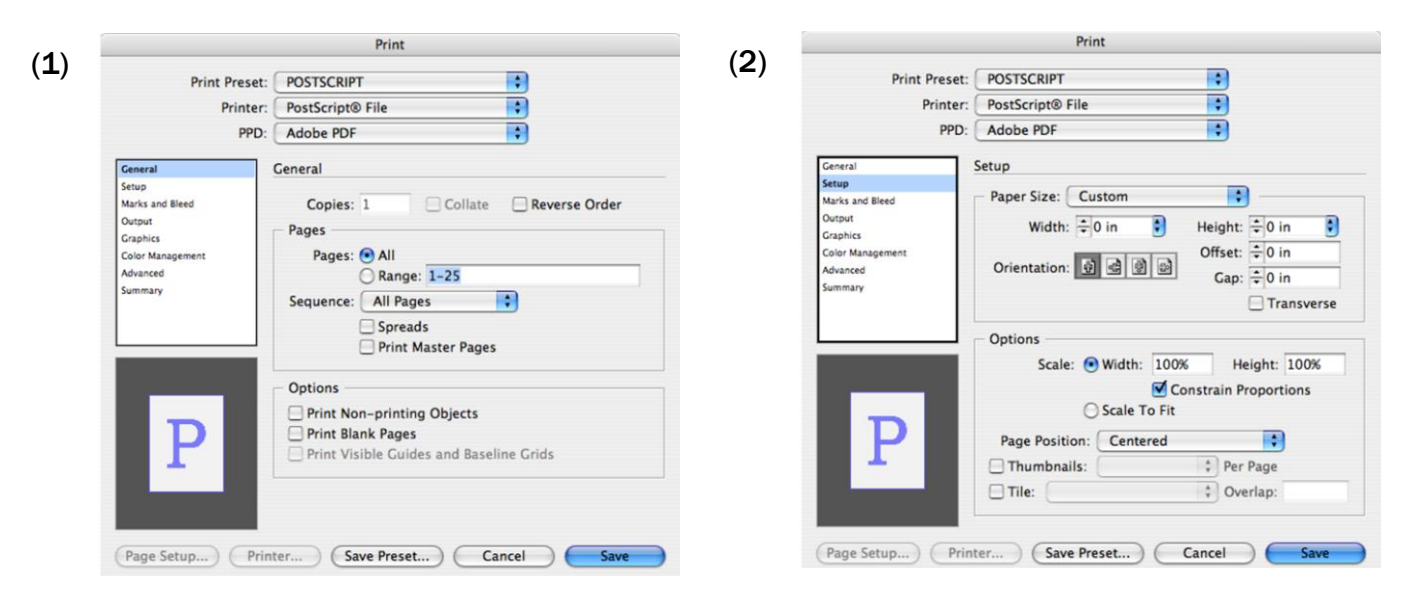

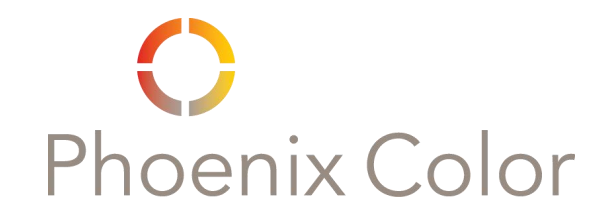

#### InDesign Printing to Postscript **Options** (cont'd)

**\*\* The options shown assume that all bleed and trim marks are within the "Document Bleed Settings."**

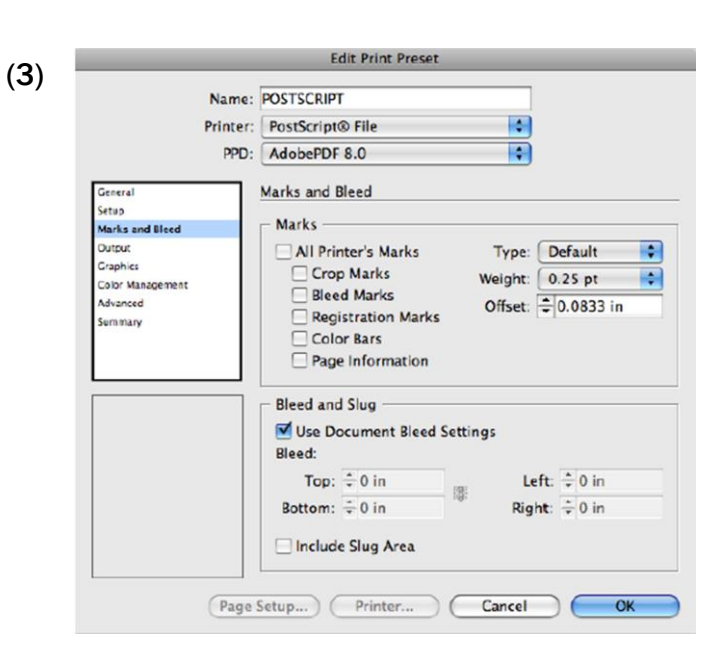

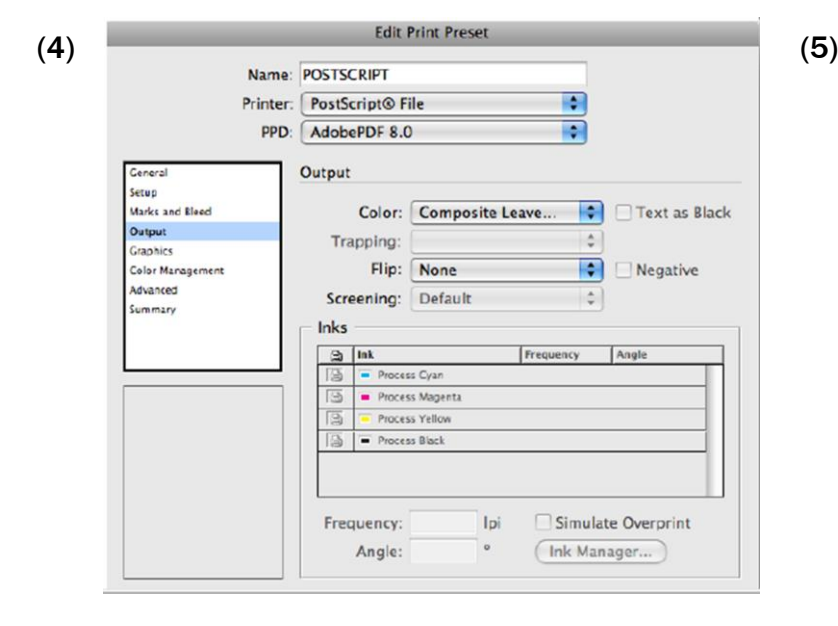

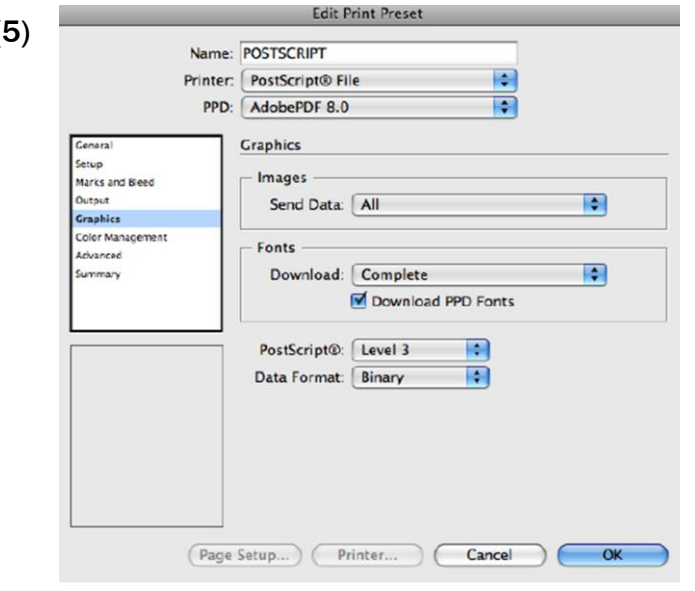

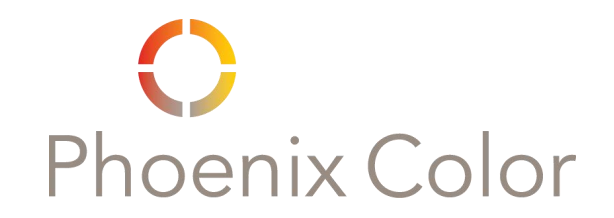

#### InDesign Printing to Postscript **Options** (cont'd)

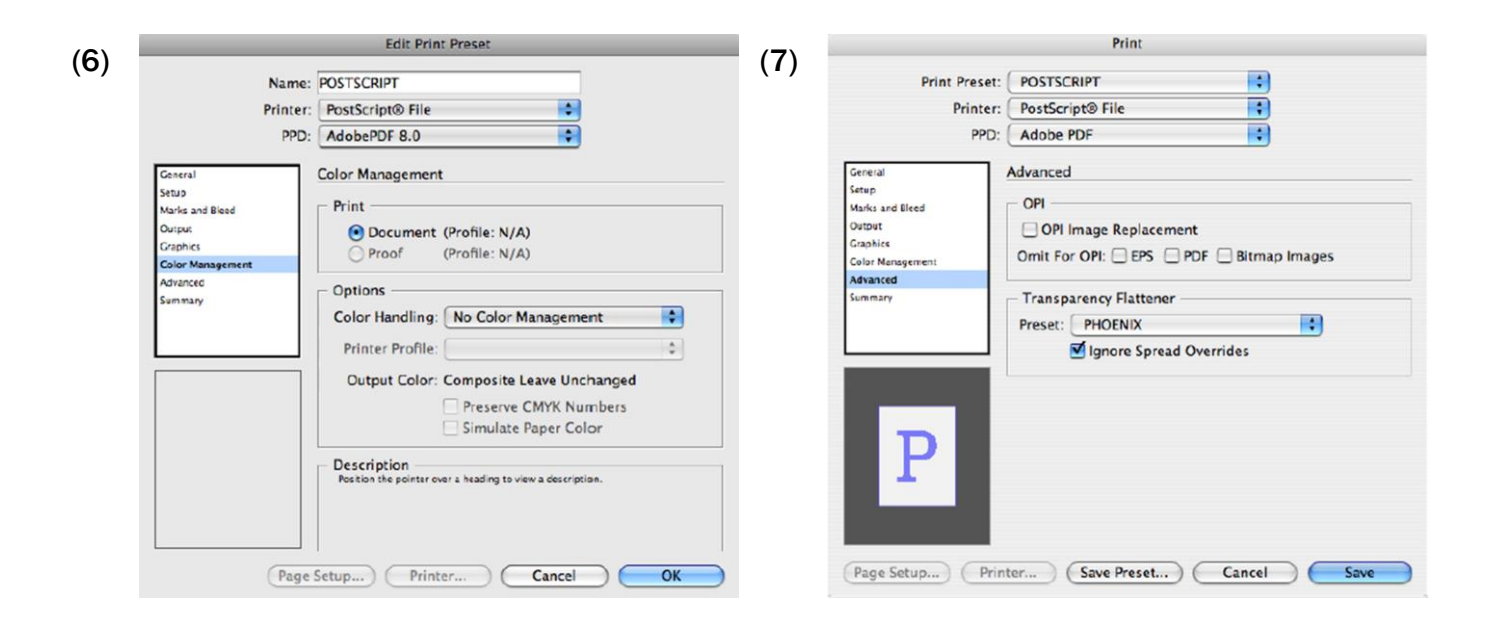

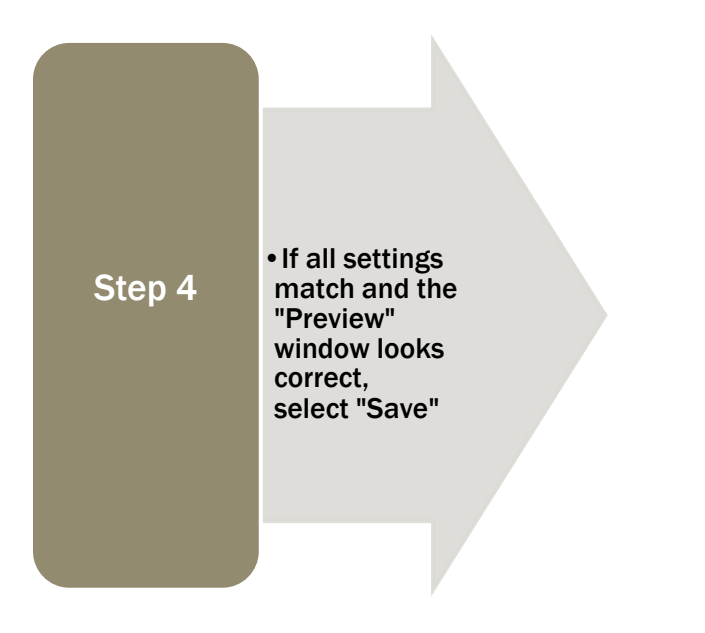

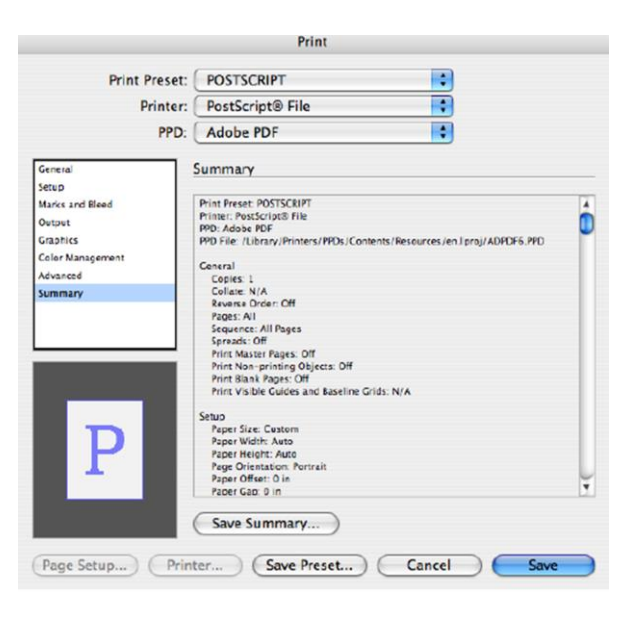

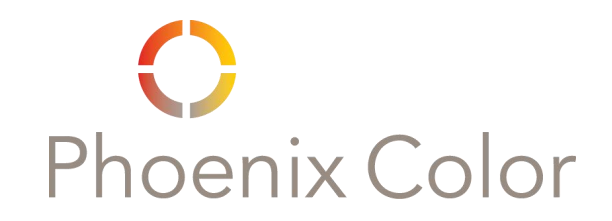

#### **InDesign** Printing to Postscript (cont'd)

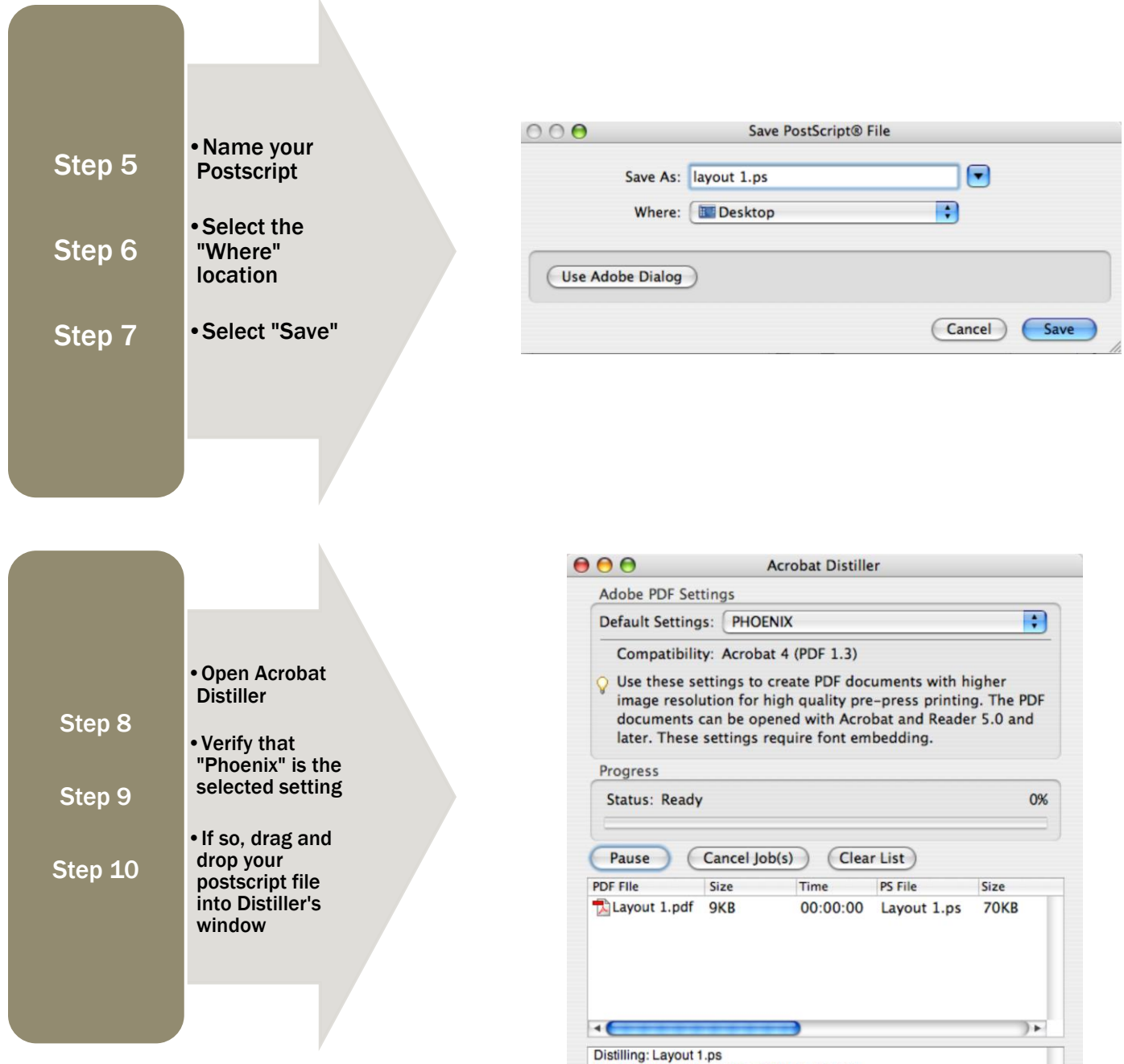

Start Time: Monday, May 7, 2007 at 5:07 PM

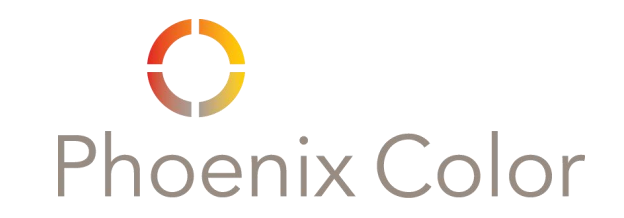

## Adobe Acrobat Professional Importing Preflight Settings

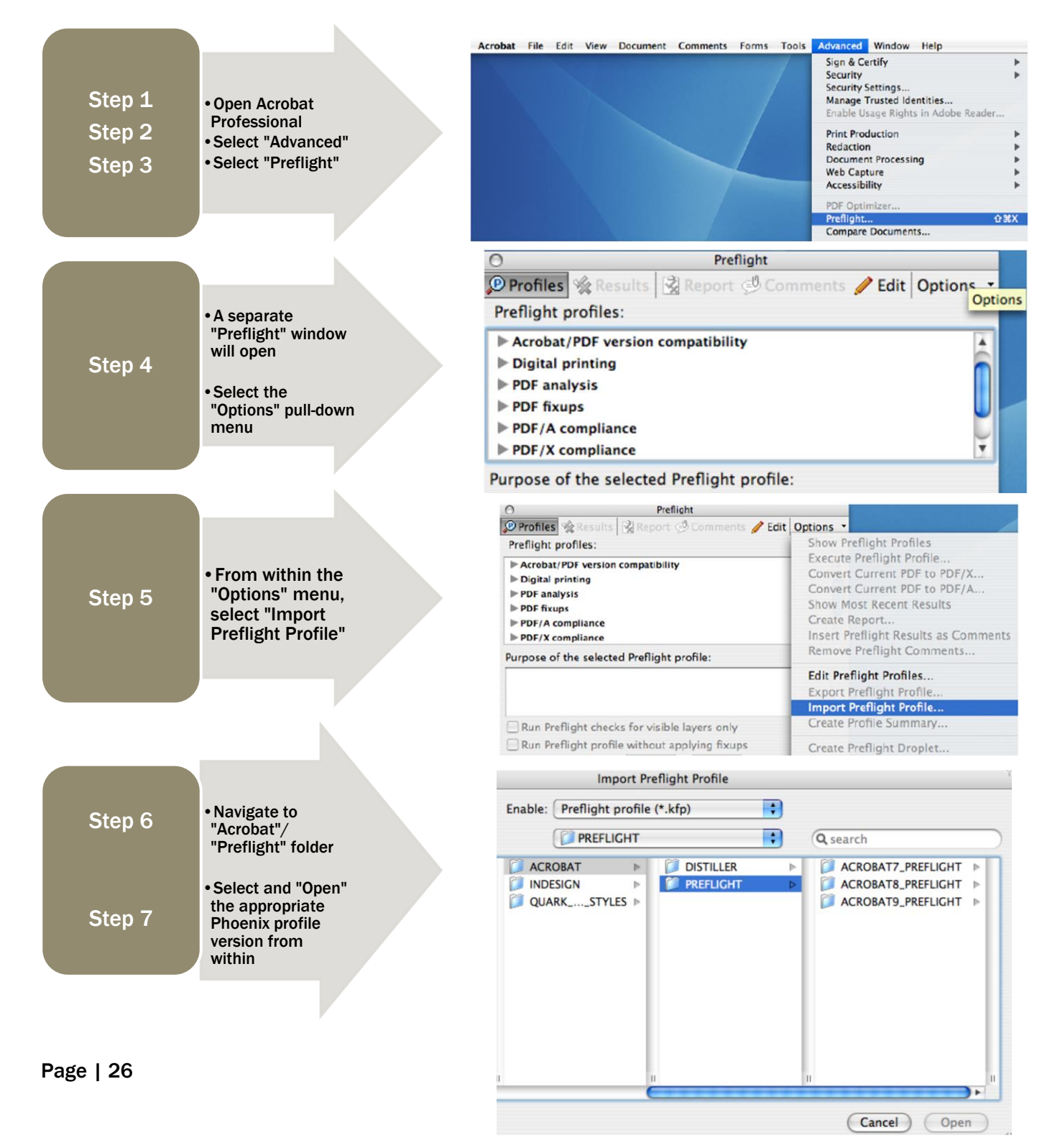

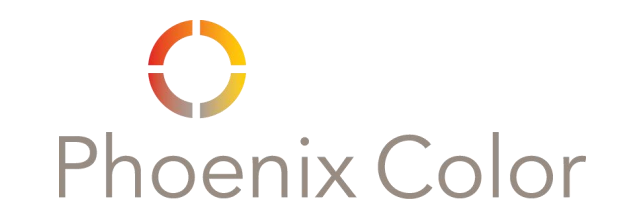

## Adobe Acrobat Professional **Preflighting**

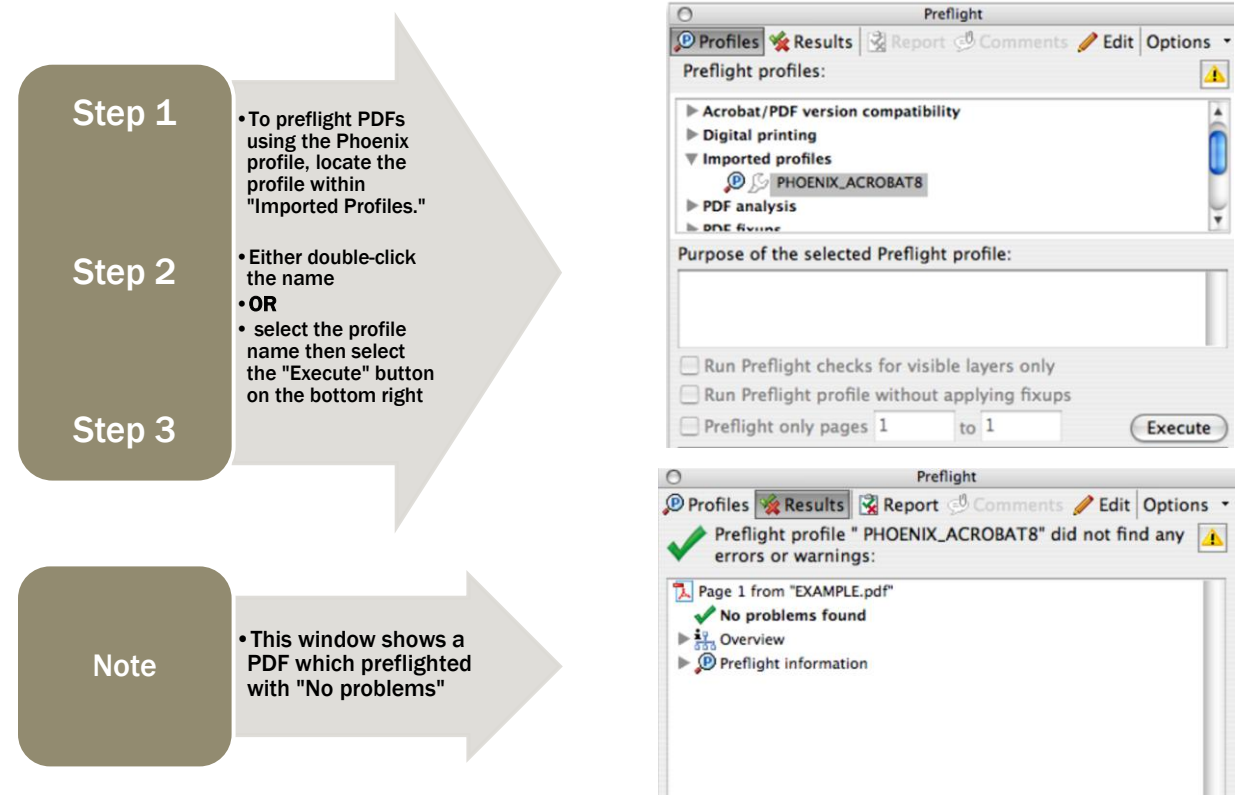

The Preflight "Results" window below shows a PDF with multiple errors. Double-clicking the expanded error information highlights the problem area with red dashed lines. Enabling "Snap View" previews selected page objects within a separate window.

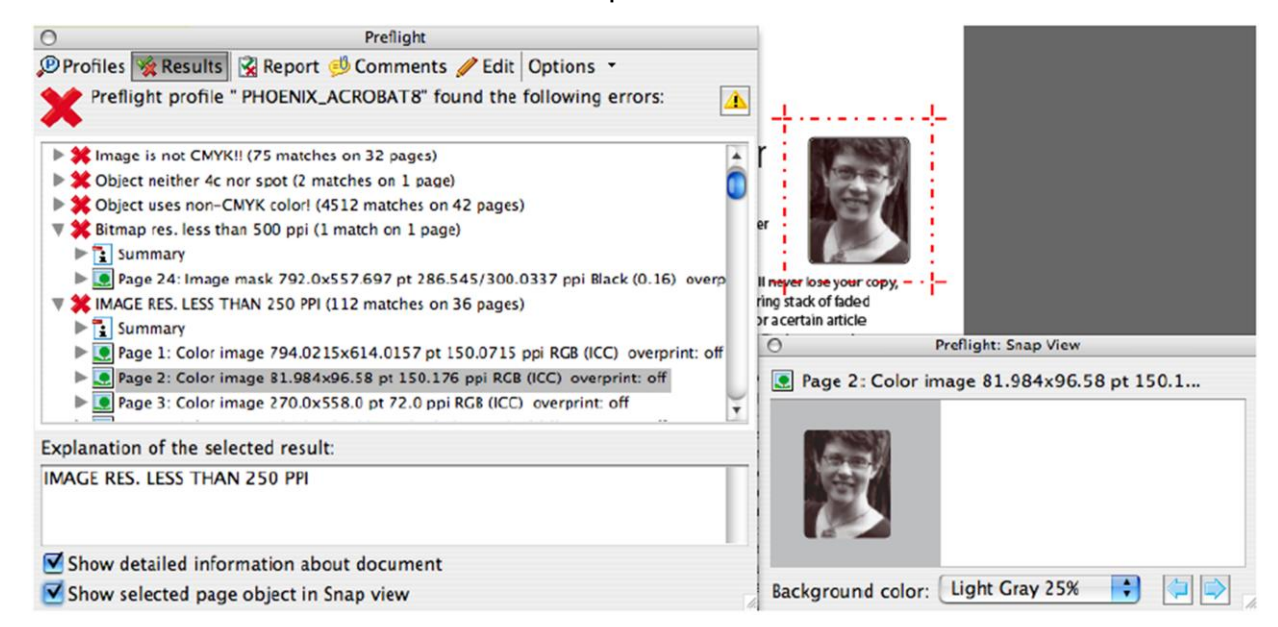

**Book Title with Spot UV**

**100% PROCESS BLACK OVERPRINTS BY DEFAULT. DUE TO 100% PROCESS BLACK OVERPRINTS BY DEFAULT. DUE TO THE THE OVERPRINT, NOTICEABLE COLOR VARIATIONS MAY EXIST EXIST WHEREVER LARGE AREAS OF BLACK ARE USED. WHEREVER LARGE AREAS OF BLACK ARE USED. USING A RICH BLACK OR KNOCKING OUT THESE AREAS SOLVES THE PROBLEM.** 

**FLAP ISBN # AND PRICE ARE TOO CLOSE TO THE TRIM. OF 1/8" CLEARANCE.ALL TEXT SHOULD HAVE A MINIMUM OF 1/8" CLEARANCE.**

**FLAP ISBN # AND PRICE ARE** 

978-0-7674-2426-4

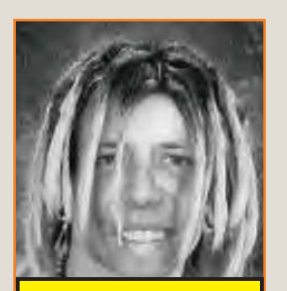

**NO BLEEDS OR MARKS NO BLEEDS OR MARKS INDICATING THE SPINE, INDICATING THE SPINE, COVER OR TURN WIDTHS.**

**AND RGB.**

**Author N Am e** Information about the author. Information about the author.

> *Jacket design: Robert Warner Jacket photograph: © Lamar's 540 Sunsets Lamar's*

> > COMPANY NAME STREET ADDRESS CITY, STATE 54321 COMPANY NAMES<br>
> > STREET ADDRESS<br>
> > CITY, STATE 54321<br>Princed in the U.S.A.<br>
> > Princed in the U.S.A. **Custom**

www.companywebsite.com

Printed in the U.S.A.

**THE BACK COVER IMAGE THE BACK COVER IMAGE DOESN'T DEED ONTO THE TURN.** 

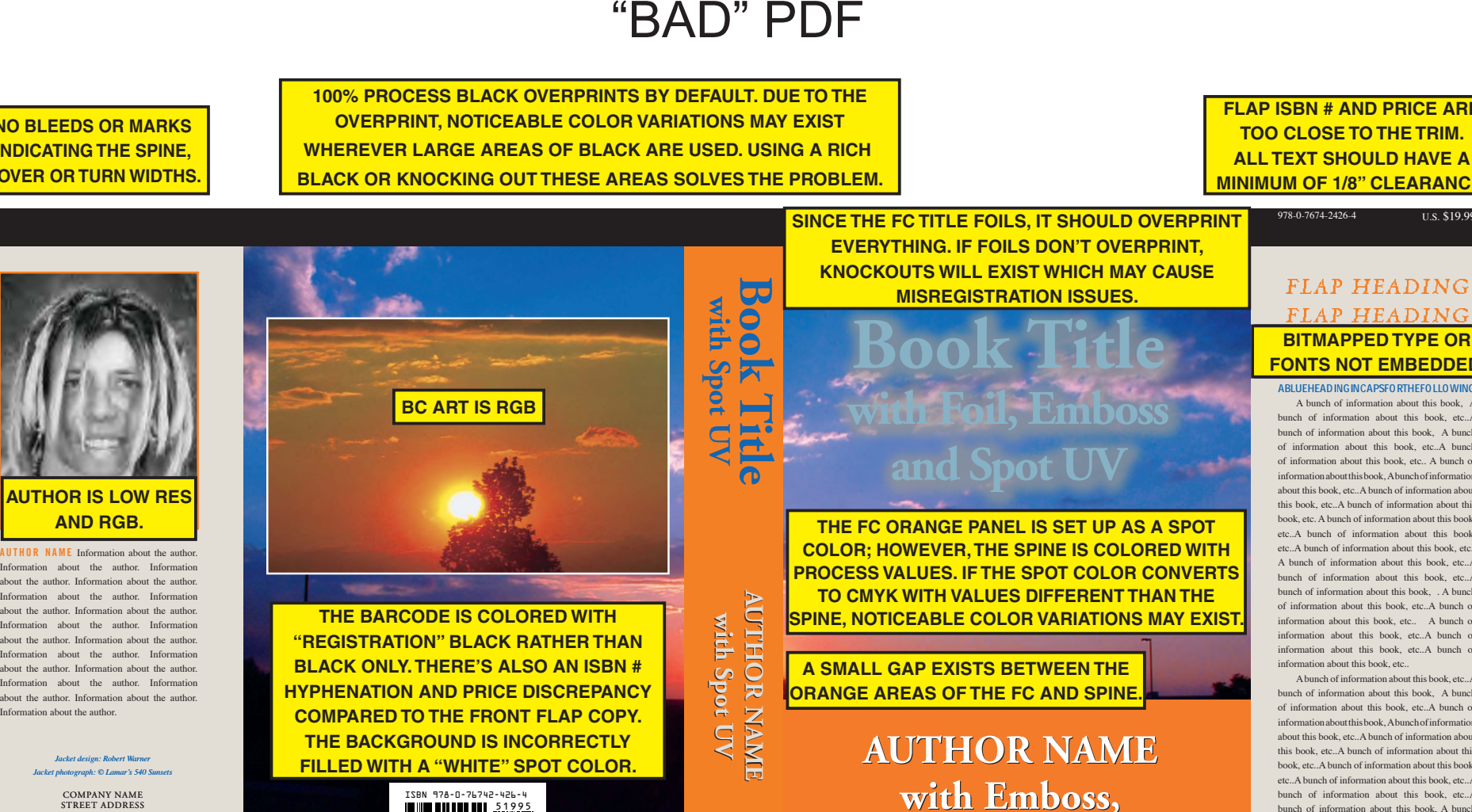

9 780767 424264

ISBN 978-0-76742-426-4

**FILLED WITH A "WHITE" SPOT COLOR.** 

**AUTHOR NAME with Spot UV**

**SINCE THE FC TITLE FOILS, IT SHOULD OVERPRINT TO OVERPRINT EVERYTHING. IF FOILS DON'T EVERYTHING. IF FOILS DON'T OVERPRINT, KNOCKOUTS WILL EXIST WHICH MAY CAUSE CAUSE MISREGISTRATION ISSUES.MISREGISTRATION ISSUES.**

# **Book Title with Foil, Emboss HEADINAL FLAP**<br> **FONTS**<br>
ABUEFFEADIN

**THE FC ORANGE PANEL IS SETUP AS A SPOTTHE FC ORANGE PANEL IS SET UP AS A SPOTCOLOR; HOWEVER, THE SPINE IS COLORED WITH PROCESS VALUES. IF THE SPOT COLOR CONVERTS TO CMYK WITH VALUES DIFFERENT THAN THE SPINE, NOTICEABLE COLOR VARIATIONS MAY EXIST.**

**A SMALL GAP EXISTS BETWEEN THE ORANGE AREAS OF THE FC AND SPINE.**

> **AUTHOR NAMEwith Emboss, with Emboss, and Spot UV**

#### FLAP HEADING  $FLAP$ *HEADING* FLAP HEADING**BITMAPPED TYPE OR** *FLAP HEADING***FONTS NOT EMBEDDED.**

U.S. \$19.99

A BLUE HEADING IN CAPS FOR THE FOLLOWING**A BLUE HEADING IN CAPS FOR THE FOLLOWINGHEADIABLUE HEADING CAPS FOR THE FOLLOWING**A bunch of information about this book, A bunch of information about this book, etc..A bunch of information about this book, A bunch of information about this book, etc..A bunch informationof information about this book, etc.. A bunch of information about this book, A bunch of information about this book, etc..A bunch of information about this book, etc..A bunch of information about this book, etc. A bunch of information about this book, etc..A bunch of information about this book, etc..A bunch of information about this book, etc.. A bunch of information about this book, etc..A bunch of information about this book, etc..A bunch of information about this book. A bunch of information about this book, etc..A bunch of information about this book, etc.. A bunch of information about this book, etc..A bunch of information about this book, etc..A bunch of information about this book, etc..

A bunch of information about this book, etc... A bunch of information about this book, A bunch of information about this book, etc..A bunch of information about this book, A bunch of information about this book, etc..A bunch of information about this book, etc..A bunch of information about this book, etc..A bunch of information about this book, etc..A bunch of information about this book, etc..A bunch of information about this book, etc. A bunch of information about this book, A bunch of information about this book, etc..A bunch of information about this book, etc.

**WHITE SPINE LOGO IS SET TO OVERPRINTTHE FILL OF THE WHITE SPINE LOGO IS SET TO OVER-RATHER THAN K/O AND IT'S CENTERED BASED PRINT RATHER THAN KNOCKOUT. IT'S ALSO CENTERED ON THE BLEED ONTO THE BACKCOVER. BASED ON THE BLEED ONTO THE BACK COVER.**

*Customer***Logo!**

# "GOOD" INK PDF

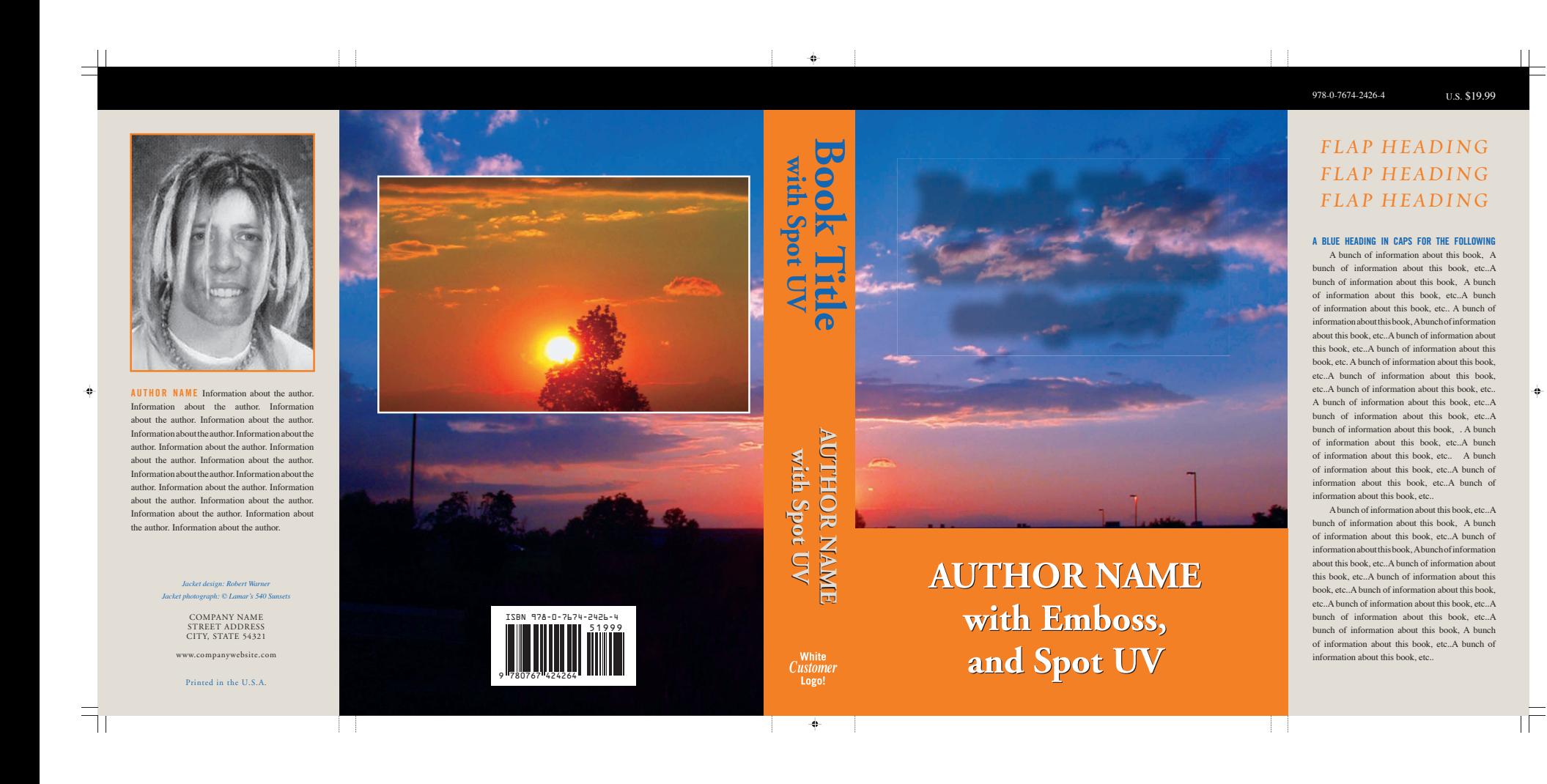

# "GOOD" FOIL PDF

 $\mathcal{A}=\{a,b,c\}$  .

 $\mathbb{R}^n \rightarrow \mathbb{R}^n$  . In

**Book Title with Foil, Emboss and Spot UV**

 $\pm 1$ 

 $\mathbb{R}^3$ 

Foll.

 $\mathbb{F}$ 

 $\spadesuit$ 

 $\mathbb{I} \underline{\sqsubseteq}$ 

 $\overline{\mathbb{E}}_1$ 

 $\equiv^+$ 

 $\spadesuit$ 

 $\pm 1$ 

 $\pm 1$ 

# "GOOD" SPOT GLOSS PDF

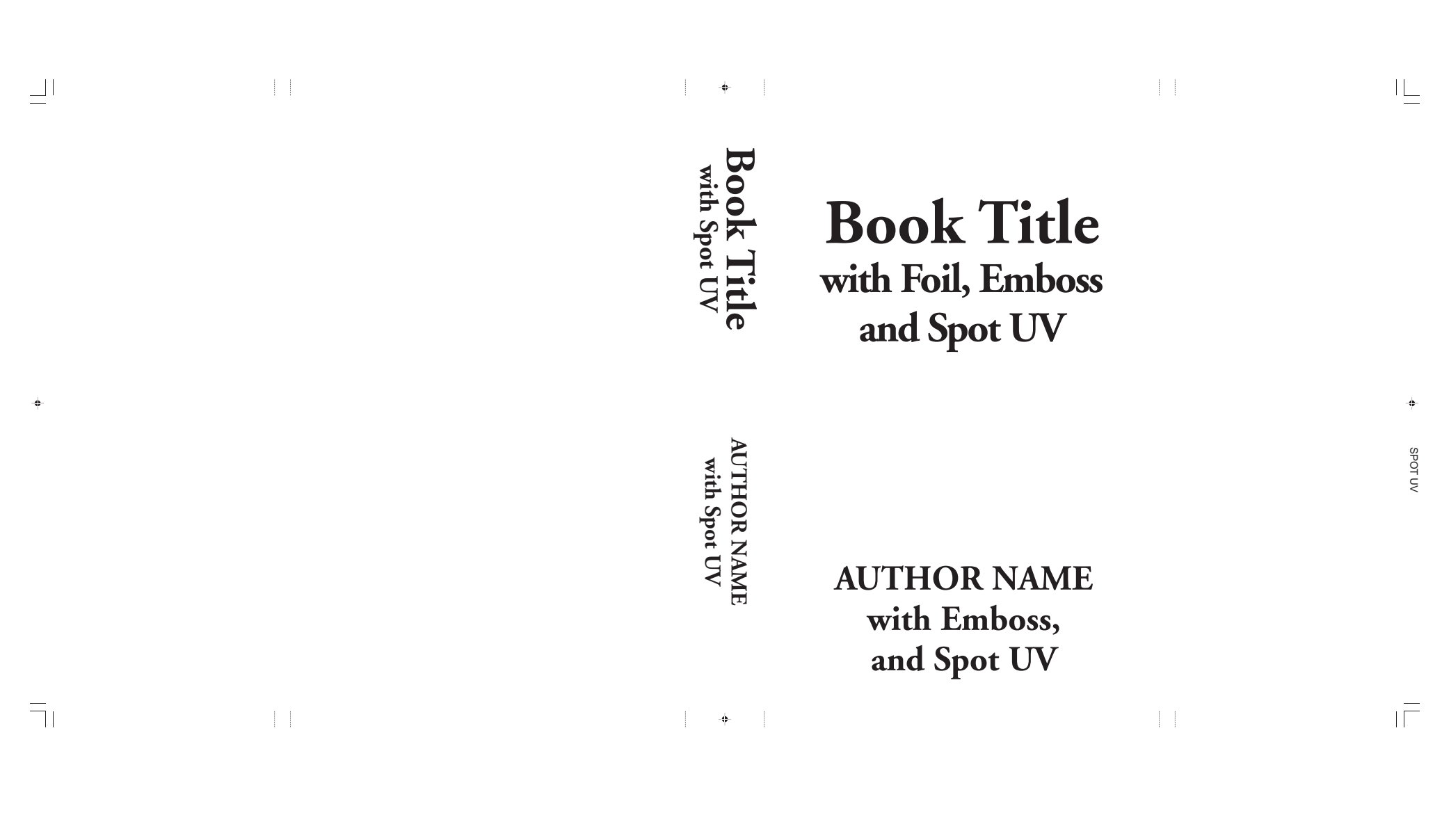

37

# "GOOD" EMBOSS PDF

 $\|\cdot\| \to \frac{1}{2}$ 

 $\sim$  1

# **Book Title with Foil, Emboss and Spot UV**

 $\pm\pm$ 

 $\overline{\phantom{a}}$ 

**AUTHOR NAME with Emboss, and Spot UV**

EMBOSS

 $\mathbb{F}$ 

 $\spadesuit$ 

 $\mathbb{I} \underline{\sqsubseteq}$ 

 $\overline{\overline{\mathcal{L}}}$ 

 $\mathrel{\sqcup}^+$ 

 $\spadesuit$ 

 $\|\cdot\|$ 

 $\left\| \cdot \right\|$